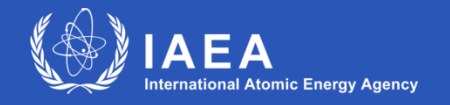

**Joint ICTP-IAEA Workshop on Open-Source Nuclear Codes for Reactor Analysis August 7-11 2023**

### **Introduction to GeN-Foam – Using the code**

**Carlo Fiorina**

## **About this lecture**

What to expect

• An introduction to using GeN-Foam

What not to expect

- A full course on the use of GeN-Foam
- A hands-on exercise on the use of GeN-Foam

**Objectives** 

- How to approach GeN-Foam
- References, keywords, best practices that can simplify an autonomous learning of GeN-Foam

## **About this lecture**

- Recap of learning resources for OpenFOAM
- Additional background
	- Multi-mesh
	- Multi-material
- How to get and install GeN-Foam
- What's inside
	- Tools
	- Documentation
		- o How to use it
	- Source code
		- o How to use it
	- Tutorials
		- o How to use them
		- o List
- Summary of suggested approach and resources

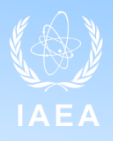

# **How to approach GeN-Foam: prerequisites**

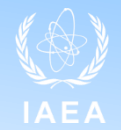

Download Gon-Foam and **start modeling nuclear modeling nuclear physics! physics!**

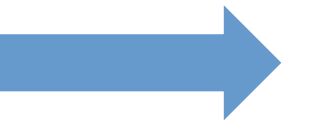

**First go through the OpenFOAM learning resources!**

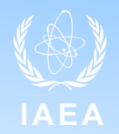

• <https://www.openfoam.com/documentation/user-guide>

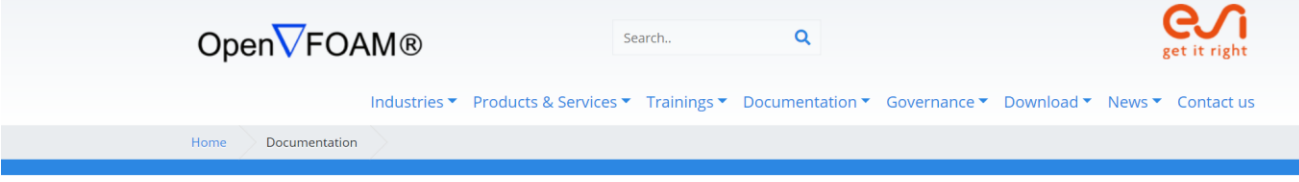

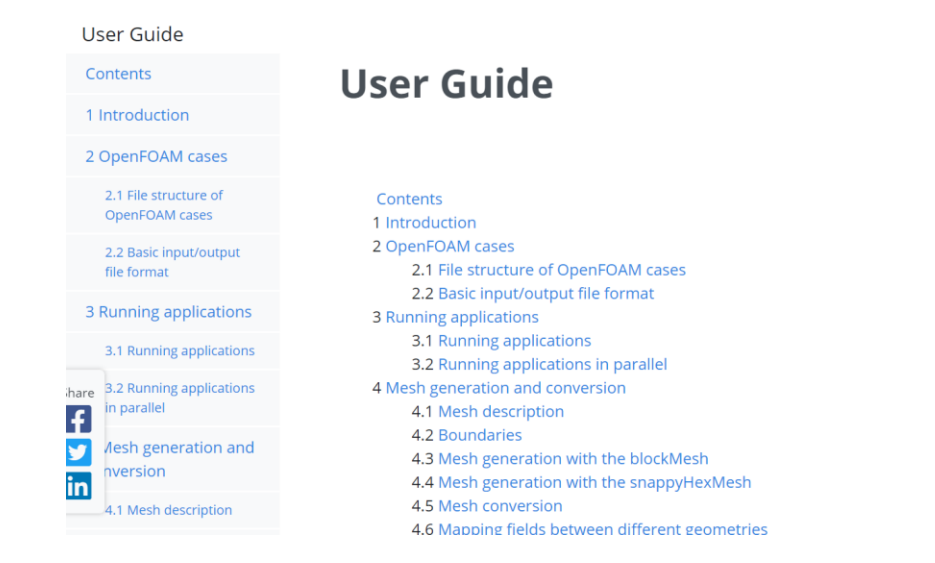

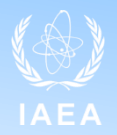

### • https://www.openfoam.com/documentation/tutorial-guide

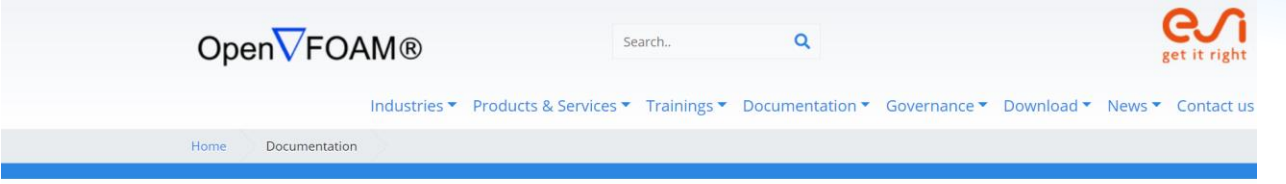

### **Tutorial Guide**

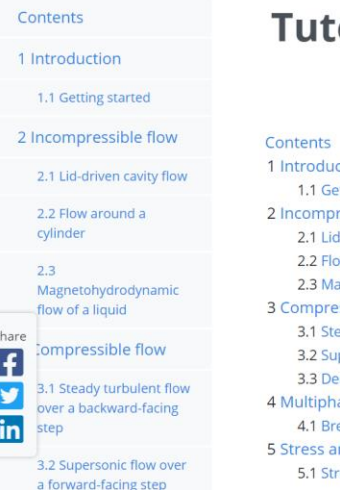

### orial Guide

ction etting started ressible flow I-driven cavity flow ow around a cylinder agnetohydrodynamic flow of a liquid essible flow eady turbulent flow over a backward-facing step ipersonic flow over a forward-facing step ecompression of a tank internally pressurised with water ase flow eaking of a dam nalysis ress analysis of a plate with a hole

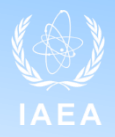

### • https://wiki.openfoam.com/Main\_Page

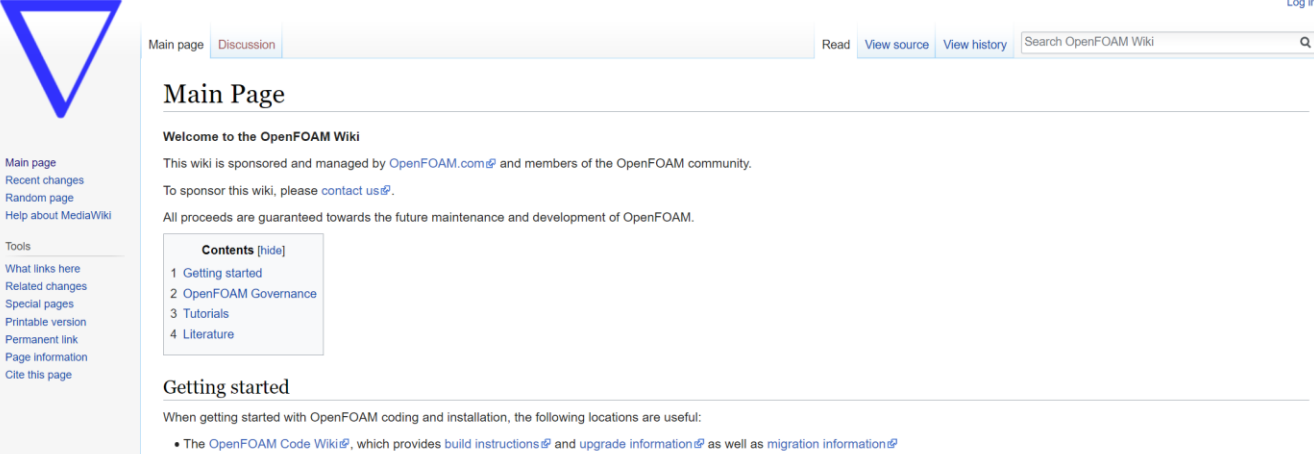

- The OpenFOAM Code README&, which provides general information and cross-links to build requirements & etc.
- The OpenFOAM repository @ (issue tracker @) and the ThirdParty repository @ (issue tracker @)

### **OpenFOAM Governance**

ESI-OpenCFD and its partners launched the OpenFOAM Governance@ initiative in 2018 to bring the OpenFOAM Community together and participate within a welcoming, co-operative framework, to ensure the project's longevity and maintain its core values of being freely-available and open-source. Follow the links to find out more about the Technical Committees and their current projects.

- Technical Committees
- · Special Interest Groups

### Tutorials<sup>®</sup>

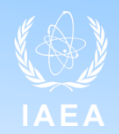

### [https://wiki.openfoam.com/index.php?title=%223\\_weeks%22\\_series](https://wiki.openfoam.com/index.php?title=%223_weeks%22_series)

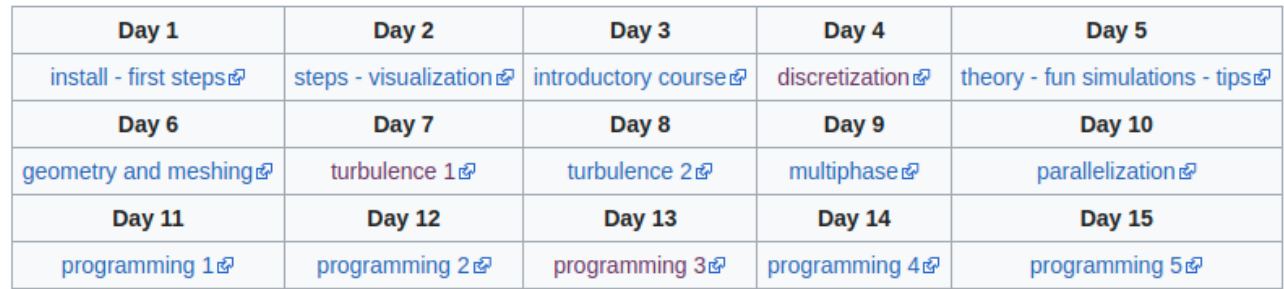

### 3-weeks-series

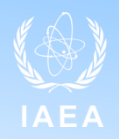

### • https://www.openfoam.com/documentation/guides/v2112/doc/

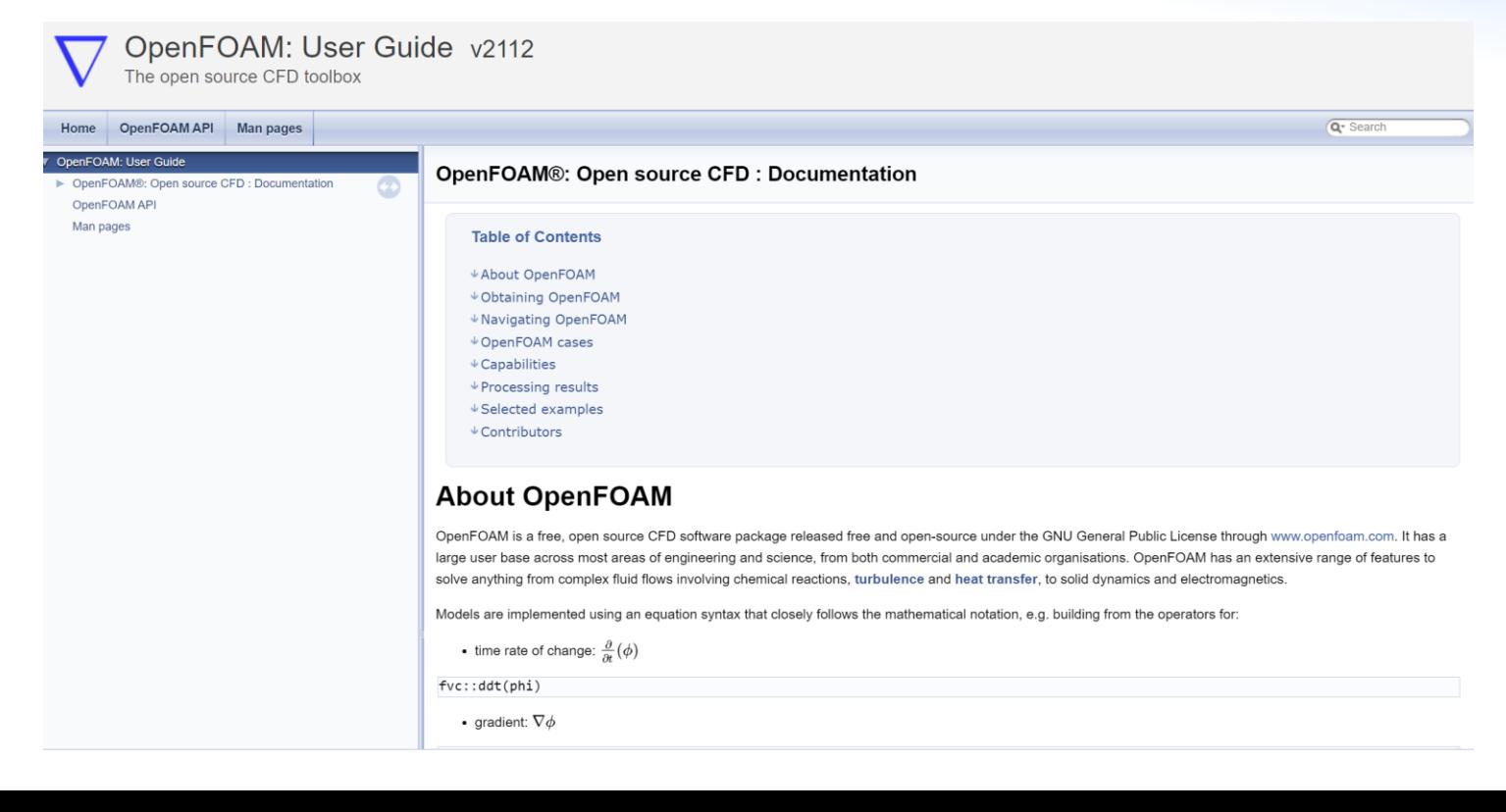

### **Learn OpenFOAM - Overview of Finite Volume Method from H. Jasack**

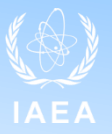

### [https://www.youtube.com/watch?v=a4B\\_oXR5Kzs&ab\\_channel=](https://www.youtube.com/watch?v=a4B_oXR5Kzs&ab_channel=KennethHoste) **[KennethHoste](https://www.youtube.com/watch?v=a4B_oXR5Kzs&ab_channel=KennethHoste)**

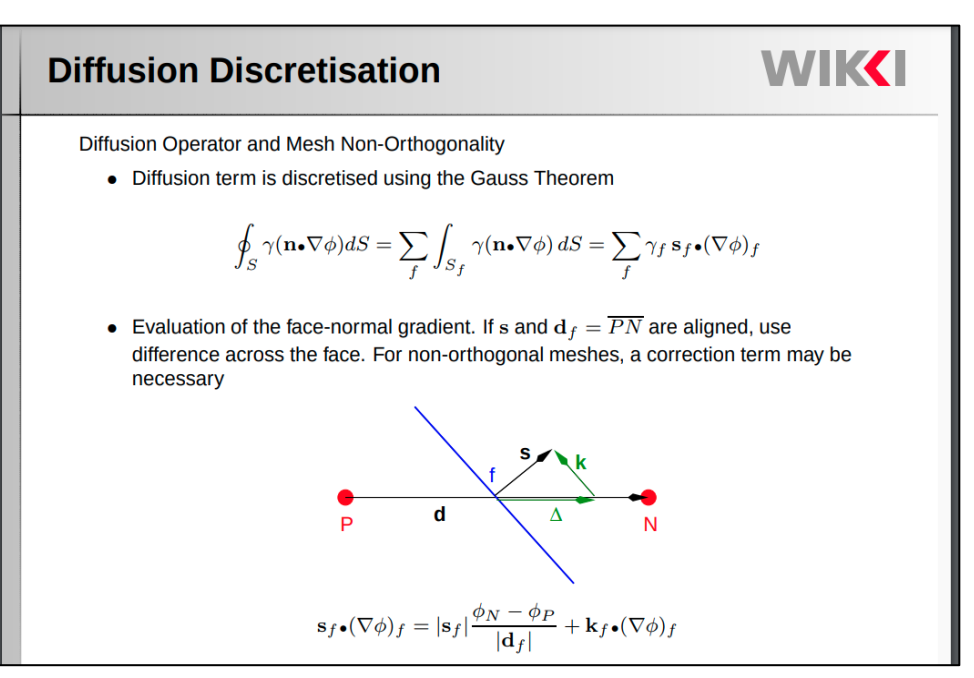

### **Learn OpenFOAM - Presentations from Wolf Dynamics**

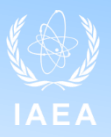

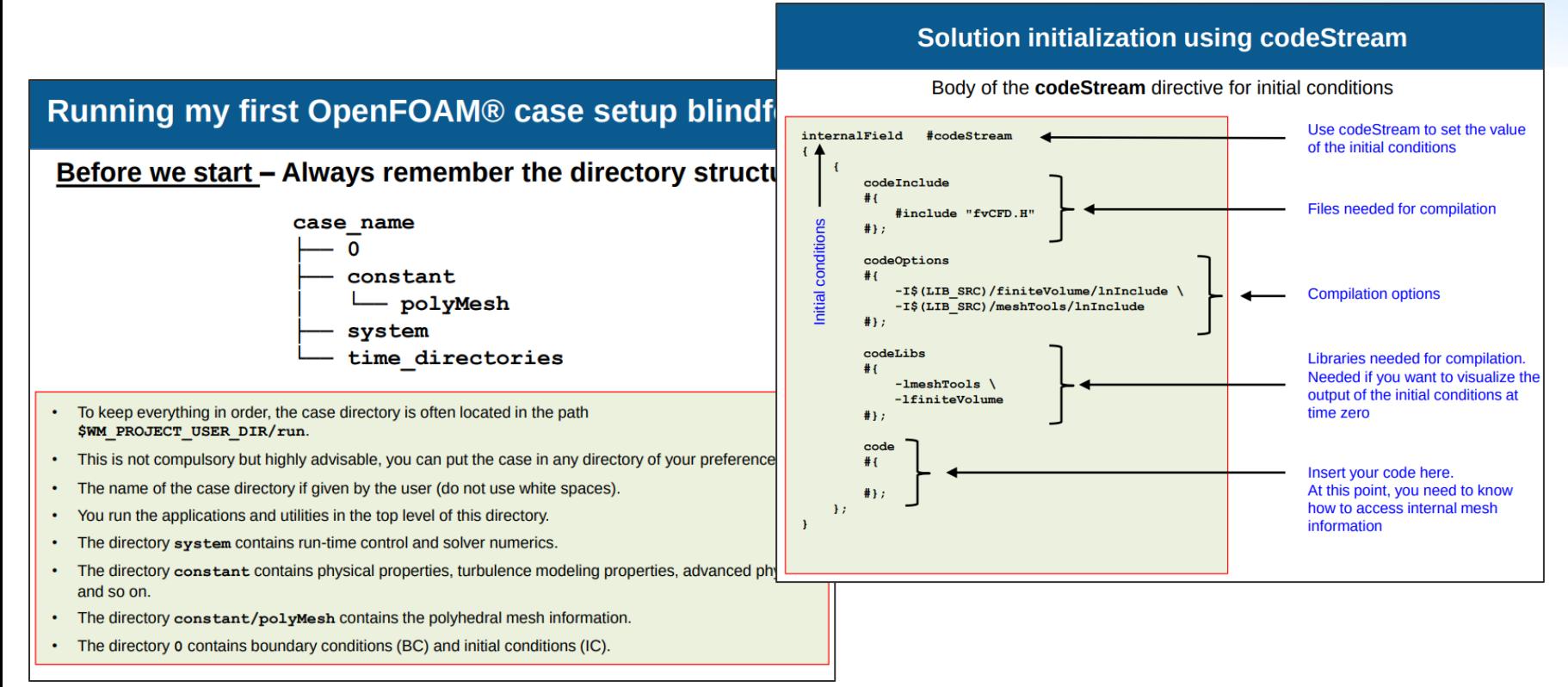

### 11

### **Learn OpenFOAM - Plenty of additional resources**

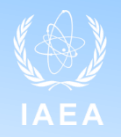

12

- Tutorials/lectures (have a look on Google or YouTube)
- Master/PhD thesis etc.
- Forums (including ours: <https://foam-for-nuclear.org/phpBB/> )
- (Often) direct communication with solver developers

### **And remember:**

- Don't get frustrated: there is always a way out with OpenFOAM and, most likely, **someone who had your same problem and will be happy to help**
- **Don't get discouraged: the entry barrier may seem steep, but skills you'll learn will allow you to tackle any kind of problems**
- **If possible, do not do it alone!**

## **Additional background: multi-mesh**

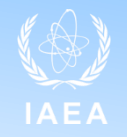

- Problem: need for different meshes for different "physics"
- Solution: multi-mesh (called multiregion in OpenFOAM)
	- One mesh for each "physics"
	- (Projection of fields from one mesh to the other for coupling)

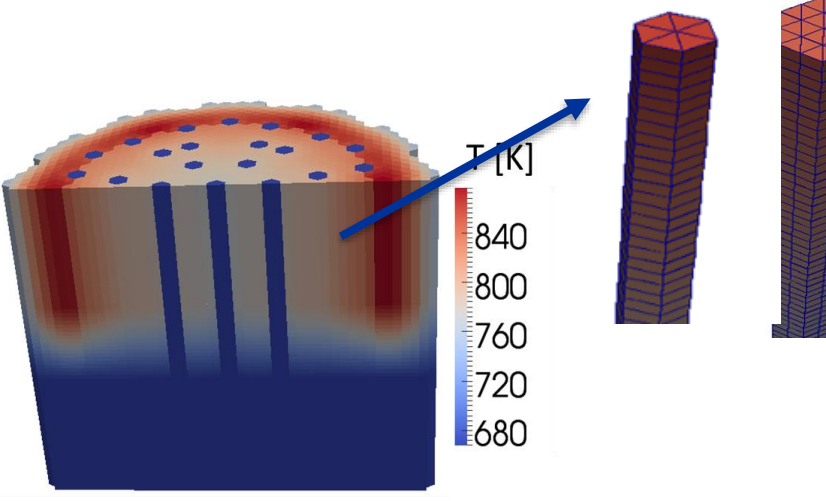

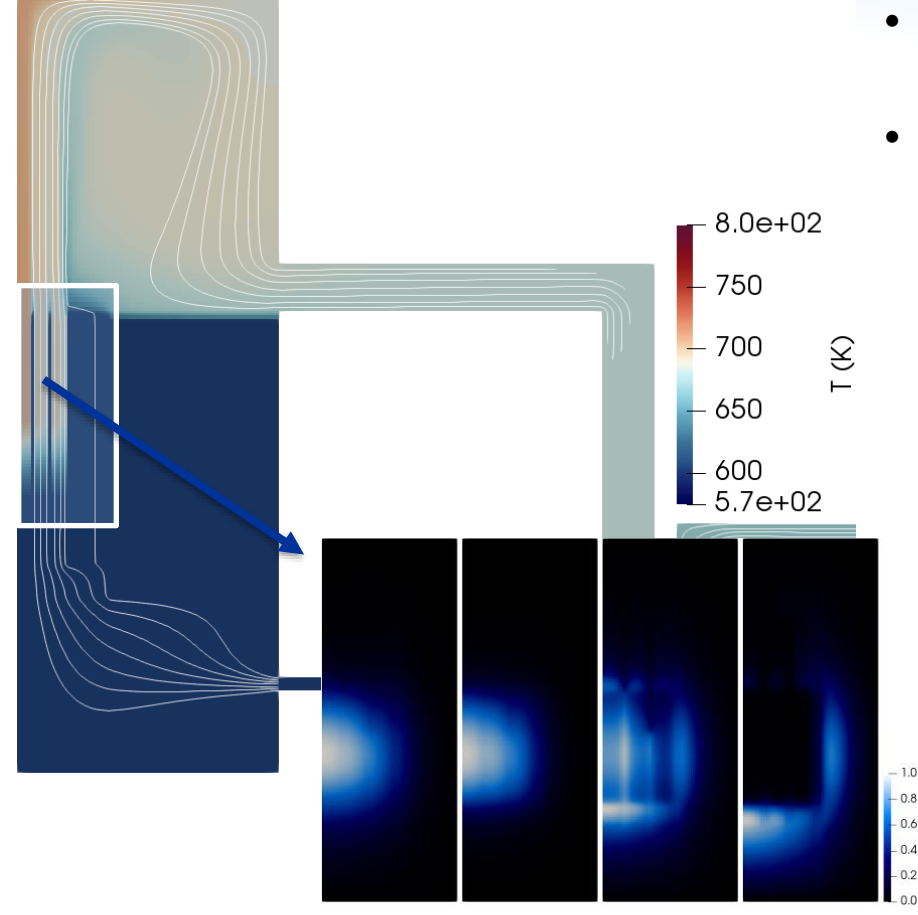

# **Additional background: multi-mesh in practice**

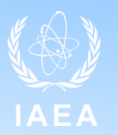

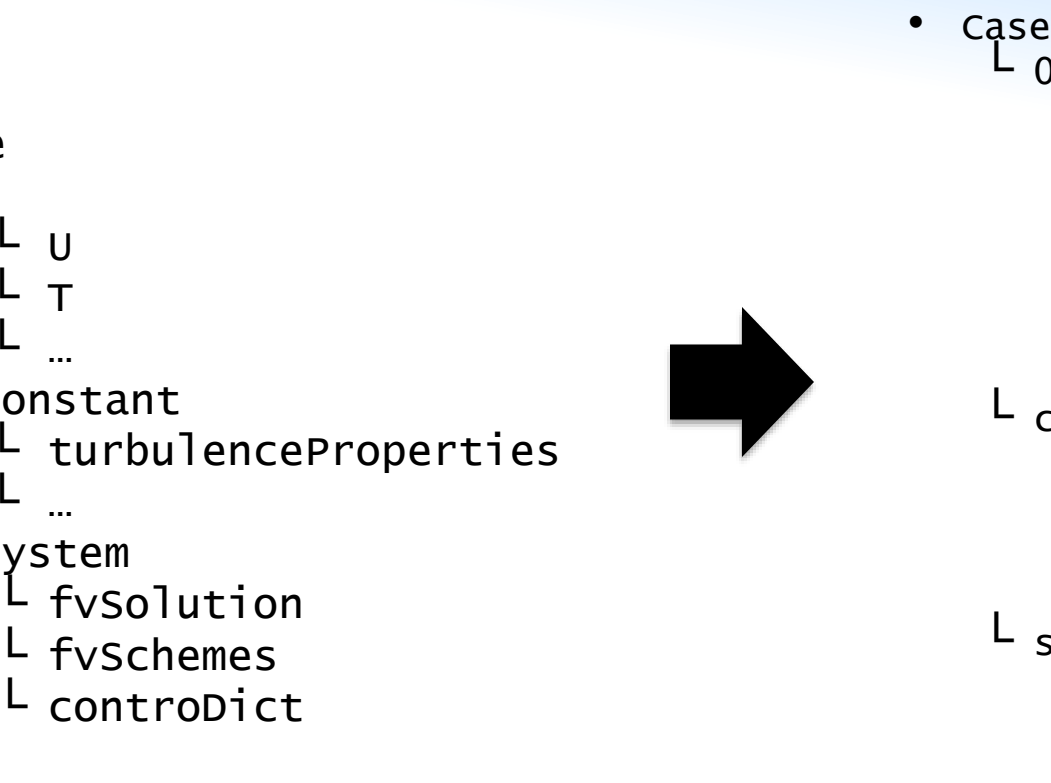

• Case  $L_0$ 

 $\mathbf U$ 

constant

└ T └ …

└ … └ system

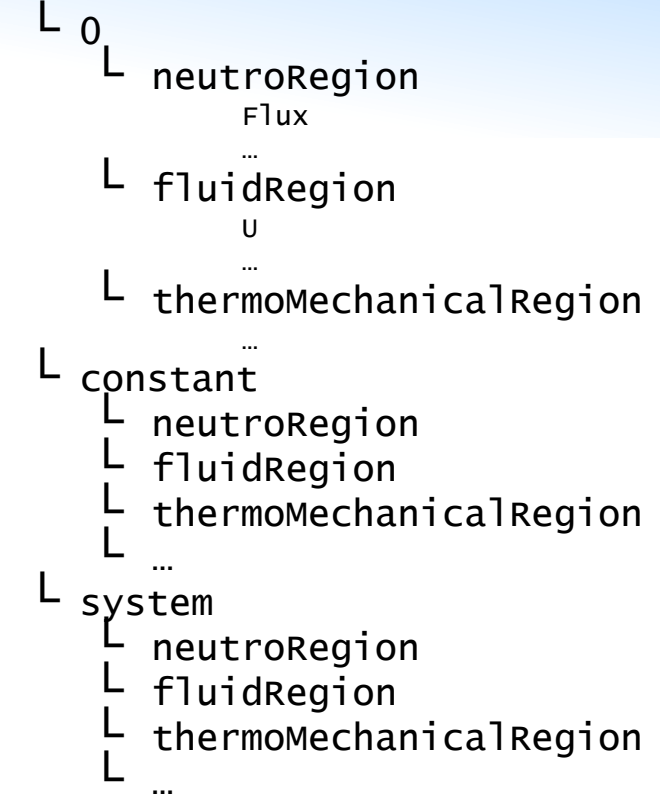

## **Additional background: multi-material**

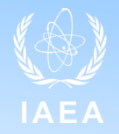

- Problem: one mesh, multiple material
- Solutions: cellZones
	- associate a label to each cell in polymesh/cellZones

```
FoamFile
    version
                  2.0:ascii;
    format
    class regIOobject;<br>location "constant/fluid/polyMesh";
                 cellZones;
    object
     * * * * * * * * * * * * * * * * * * * *
controlRod
    type cellZone;
cellLabels
                  List<label>
5994
0
\mathbf{1}\overline{c}
```
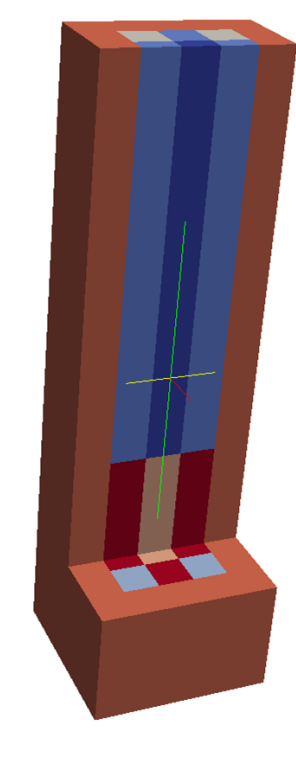

## **Additional background: multi-material**

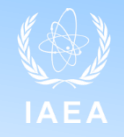

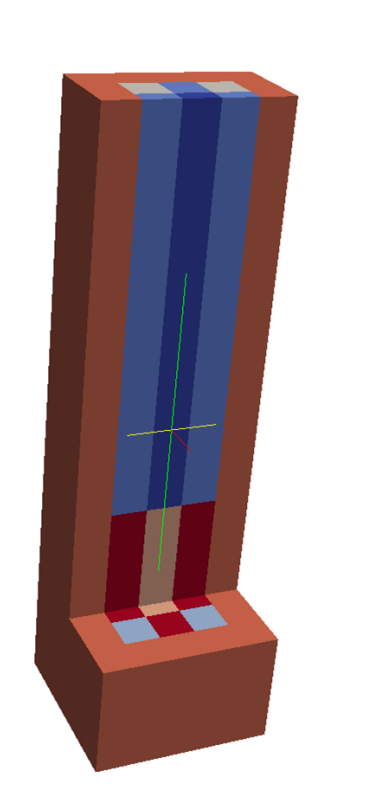

• Then, for each physics, an input file (dictionary) is used that associates each of these labels with a set of properties. For instance in /constant/neutroRegion/nuclearData

```
zones
controlRod
 fuelFraction 1.000000e+00 :
 IV nonuniform List<scalar> 1 (8.477550e-07);
 D nonuniform List<scalar> 1 (1.562700e-02);
 nuSigmaEff nonuniform List<scalar> 1 (0.000000e+00 );
 sigmaPow nonuniform List<scalar> 1 (0.000000e+00 );
scatteringMatrix 1 1 (
 (2.509070e+01)\mathbf{r}
```
# **Additional background: multi-material - in practice**

- How to create a multi-zone mesh:
	- All mesh generators allows for the option to generate "cellZones"
	- NB: cellZones are called in different ways (physical volumes in gmsh, groups in Salome, etc.)
	- The mesh conversion tool (e.g., gmshToFoam) takes care of converting the format
- Case folder:
	- polymesh folder will include a cellZones file
	- Dictionaries will be used to associate a cellZone to some value of a field or property

# **GeN-Foam: how to get it**

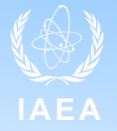

• Free, online at<https://gitlab.com/foam-for-nuclear/GeN-Foam/-/tree/develop>

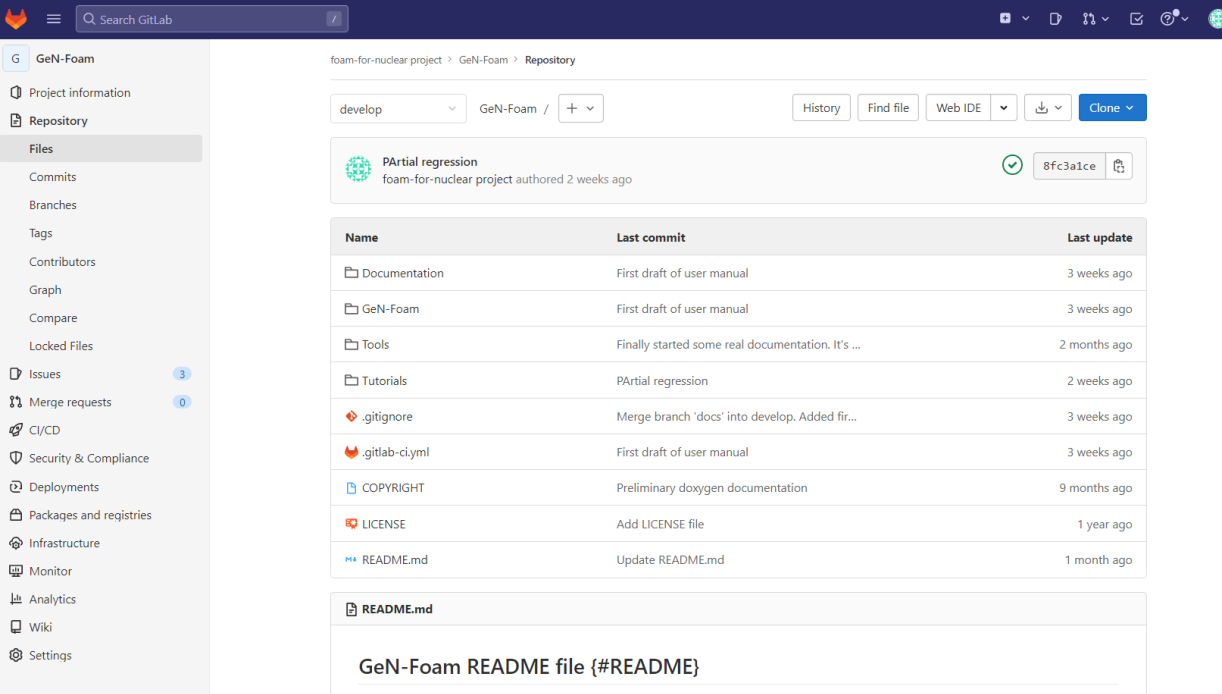

GeN-Foam is a multi-physics solver for reactor analysis based on OpenFOAM (ESI/OpenCFD distribution from www.openfoam.com, currently<br>v2206). It can solve (coupled or alternatively) for:

# **GeN-Foam: how to get it**

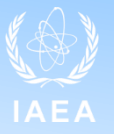

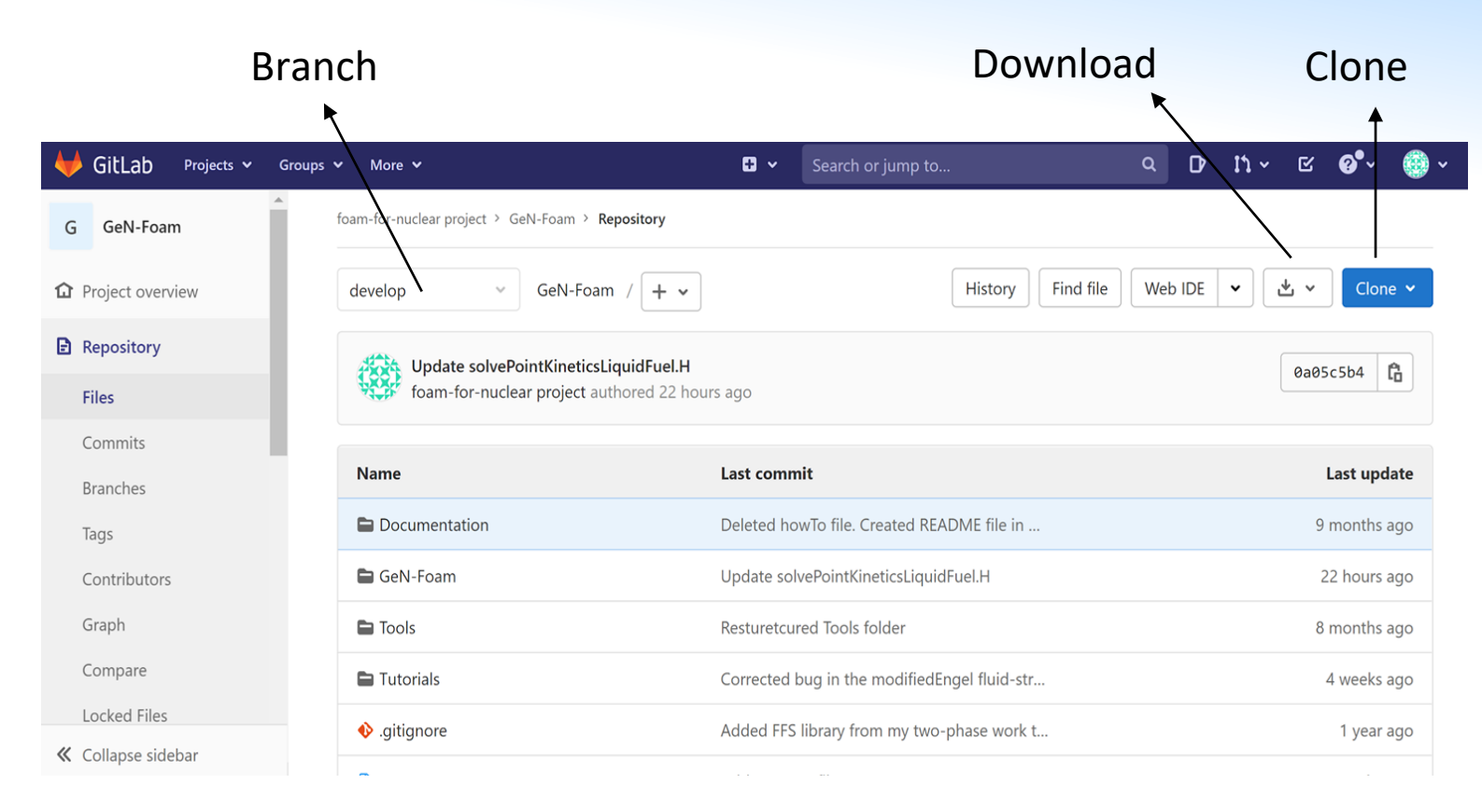

### **GeN-Foam: branches**

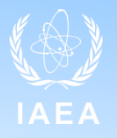

- Several "working branches"
- Two main branches for distribution:
	- Develop: contain all recent tested developments. Normally stable. Full regression test before committing to the branch.
	- Master: most stable version. Merge from develop at every new OpenFOAM release (6 months)

## **GeN-Foam: how to install it**

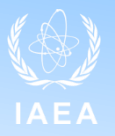

- Download OpenFOAM at
	- <https://www.openfoam.com/download/>
	- Typically the latest release, but it may take us some few weeks to update to a new release each time. The correct version to use is in the README file
- Install OpenFOAM and prepare the environment
	- <https://www.openfoam.com/download/installation.php>
- Download or git clone GeN-Foam
- Enter the GeN-Foam/GeN-Foam folder and run:
	- Allwclean
	- Allwmake (or Allwmake -j, to compile in parallel)
- Testing enter any tutorial and run:
	- Allrun

## **GeN-Foam: paraview**

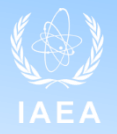

- Requires separate installation in the openfoam.com version of OpenFOAM
- Just install the latest version from paraview.org

*Why isn't ParaView included in the precompiled packages? This would be much more convenient than having to compile it myself!* 

*We would prefer to focus on extending and improving the OpenFOAM support in ParaView/VTK directly since this provides the best long-term and most universal solution*

## **GeN-Foam: what's inside**

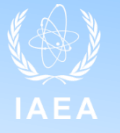

develop

GeN-Foam /  $+$   $\vee$ 

Update solvePointKineticsLiquidFuel.H<br>foam-for-nuclear project authored 22 hours ago

 $\gamma_{\rm eff}$ 

也 Find file Web IDE

 $\checkmark$ 

Ĝ 0a05c5b4

Clone  $\sim$ 

 $\checkmark$ 

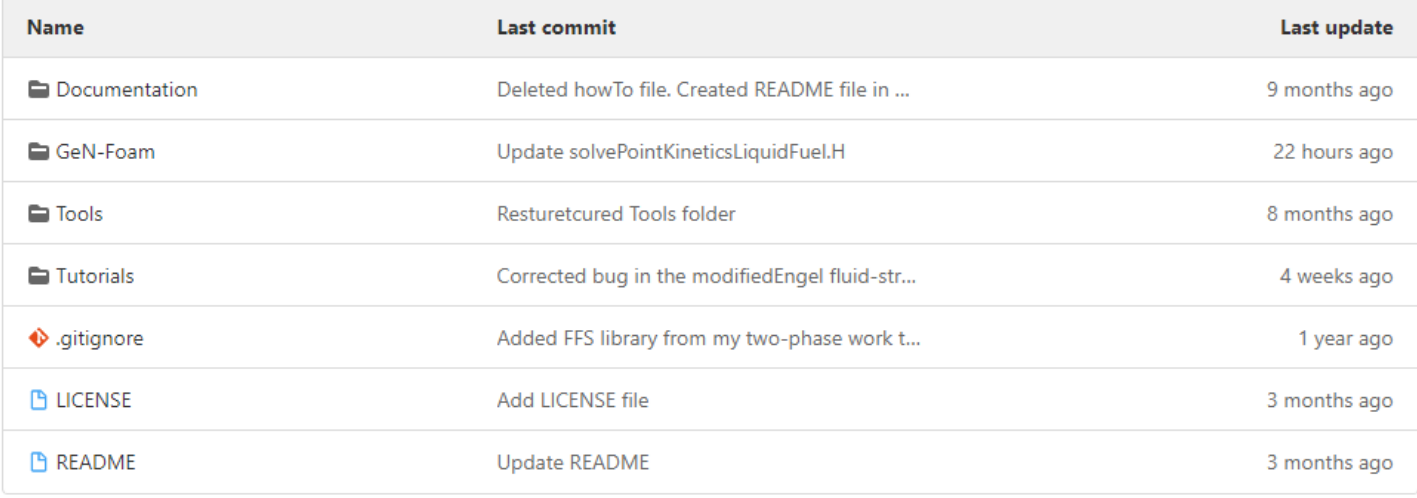

History

• README file often present to describe what's in a subfolder

## **What's inside: Tools**

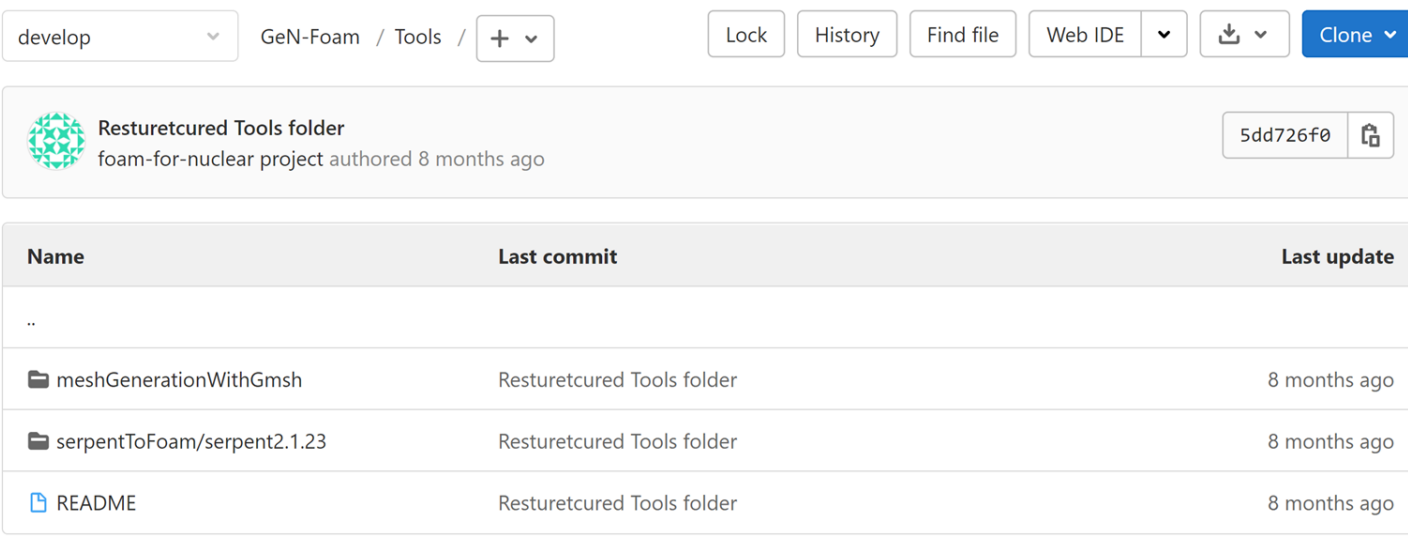

### **B** README

 $\rightarrow$ 

This folder contains helper tools that have been developed throughout the years by GeN-Foam users to simplify the us

- Helper tools to (try to) make life of users easier
	- Example of a mesh creation with gmsh
	- Script to convert an output of Serpent into an input for GeN-Foam

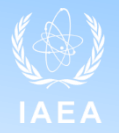

# **What's inside: Documentation**

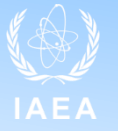

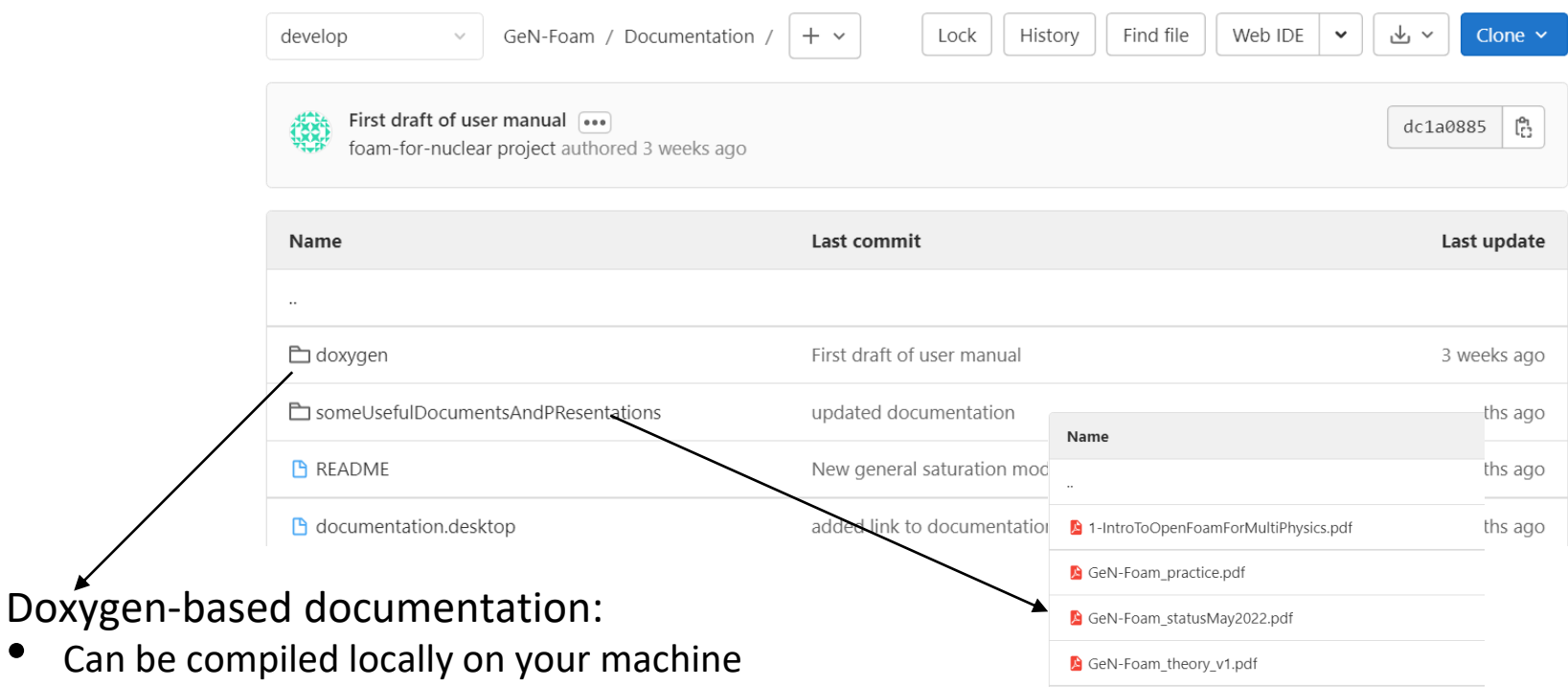

GeN-Foam theory v2.pdf OpenFOAMUserGuide-A4.pdf

OpenFOAM\_installationAndLearningResources....

Can be compiled locally on your m<br>Pre-compiled version available at:

<https://foam-for-nuclear.gitlab.io/GeN-Foam/index.html>

• Link available in the main README file

## **What's inside: Documentation - doxygen**

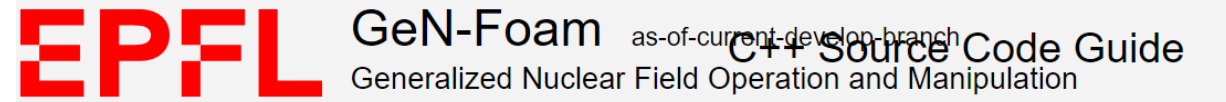

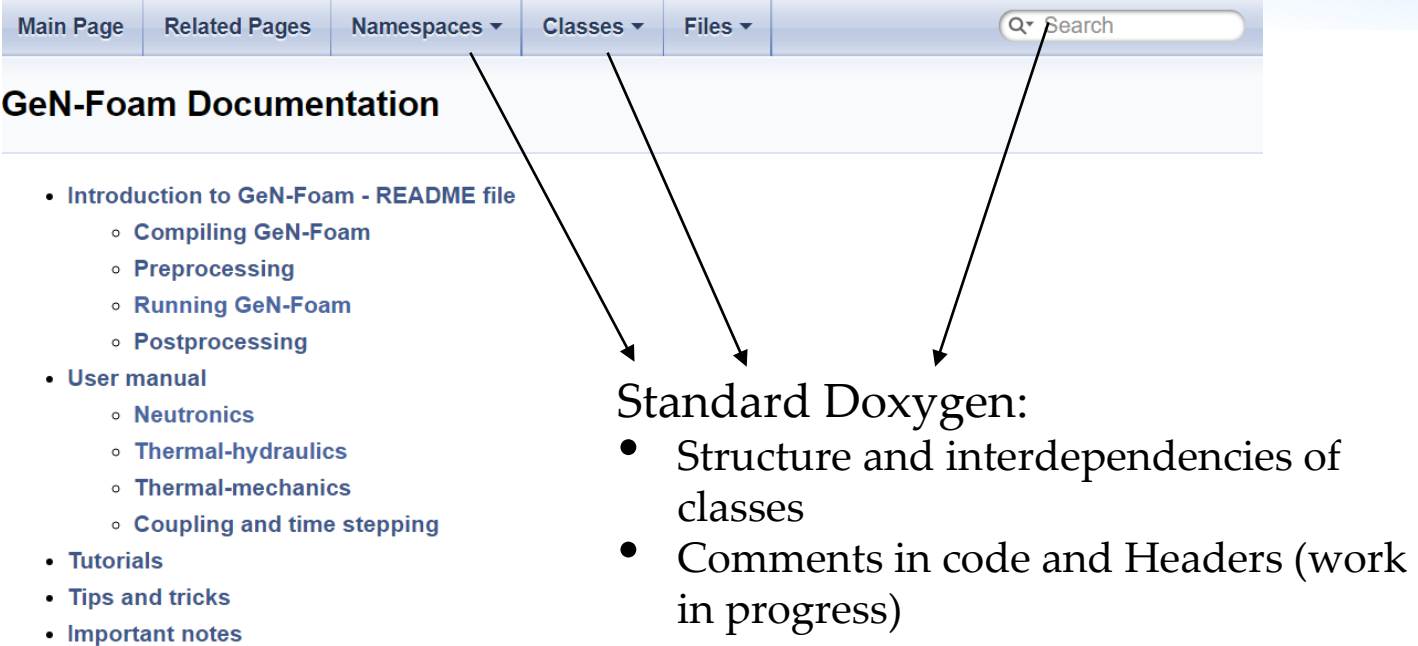

# **What's inside: Documentation - doxygen**

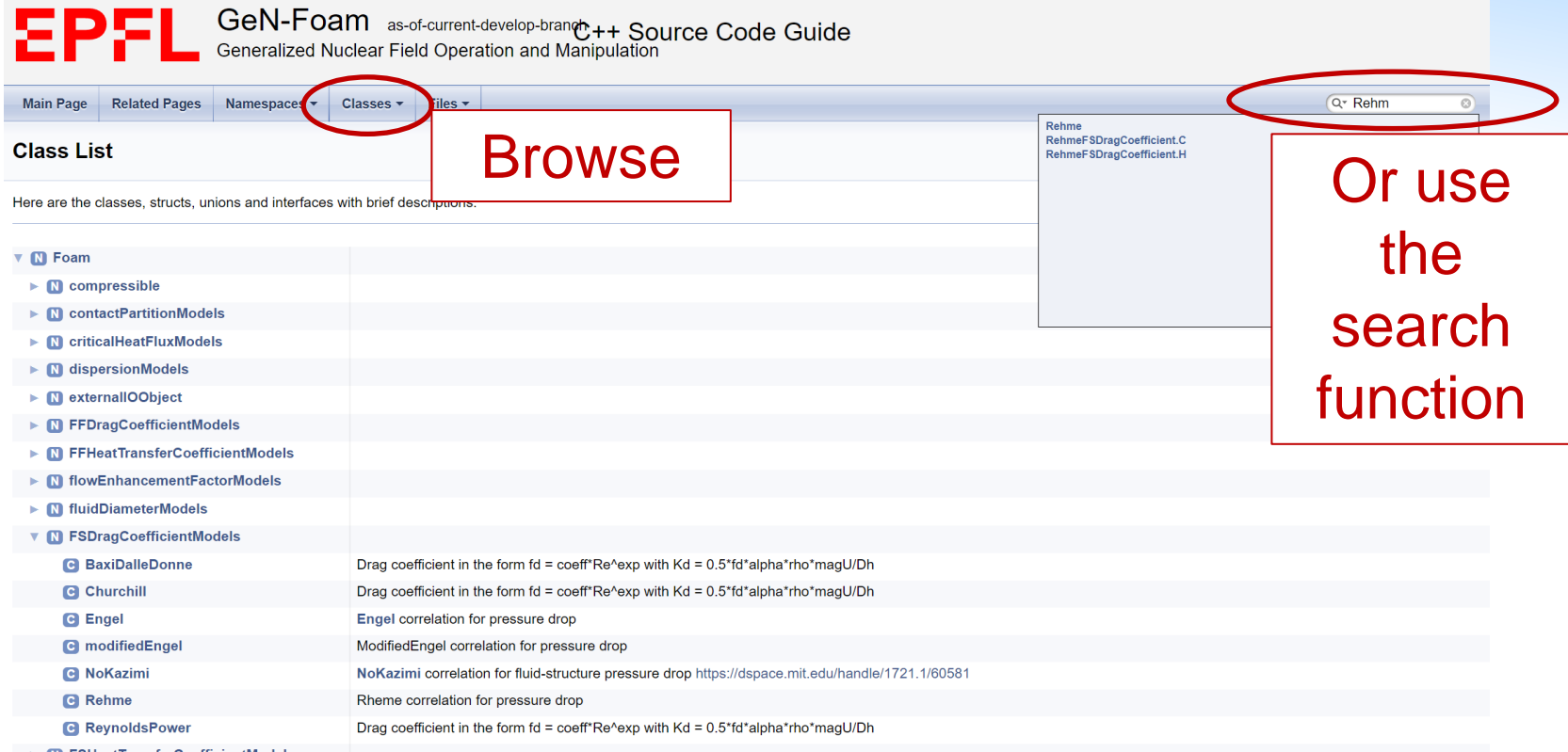

**EN ESHeatTransferCoefficientModels** 

## **What's inside: Documentation - doxygen**

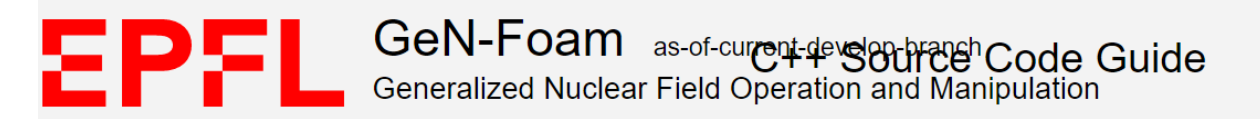

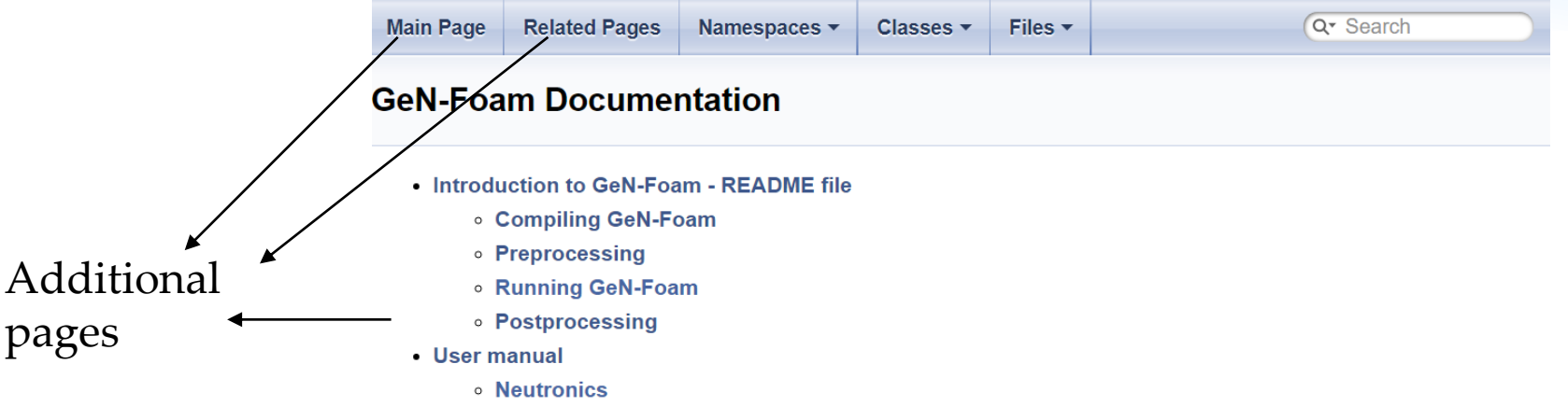

- Thermal-hydraulics
- **o** Thermal-mechanics
- Coupling and time stepping
- Tutorials
- Tips and tricks
- Important notes

### **What's inside: Documentation – how to us it**

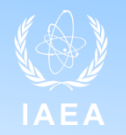

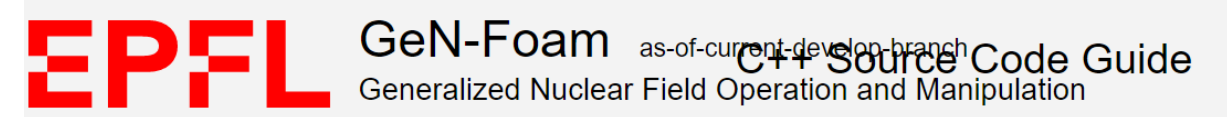

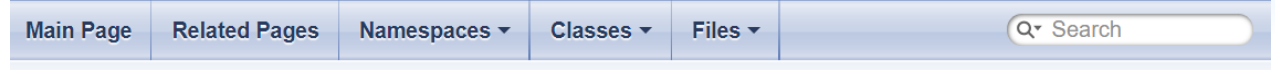

### **GeN-Foam Documentation**

- Introduction to GeN-Foam README file
	- **compiling GeN-Foam**
	- Preprocessing
	- Running GeN-Foam
	- Postprocessing
- User manual
	- **Neutronics**
	- Thermal-hydraulics
	- **o** Thermal-mechanics
	- Coupling and time stepping
- Tutorials
- Tips and tricks
- Important notes

## **What's inside: Documentation – how to us it**

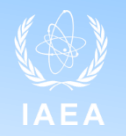

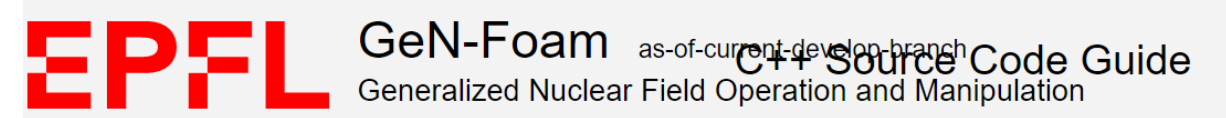

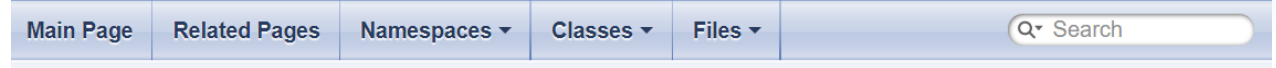

### **GeN-Foam Documentation**

- Introduction to GeN-Foam README file
	- **compiling GeN-Foam**
	- Preprocessing
	- **Running GeN-Foam**
	- **O** Postprocessing

### User manual

- **Neutronics**
- Thermal-hydraulics
- **o** Thermal-mechanics
- Coupling and time stepping

### **Futorials**

- Tips and tricks
- Important notes

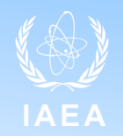

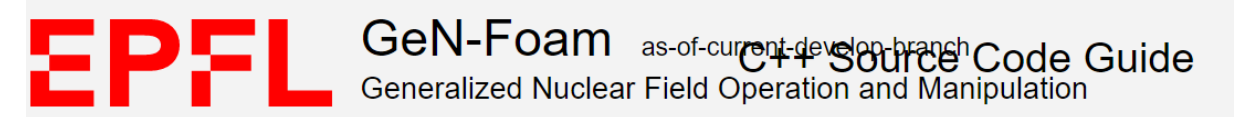

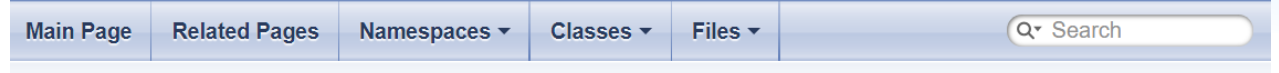

### **GeN-Foam Documentation**

- . Introduction to GeN-Foam README file
	- **c** Compiling GeN-Foam
	- **Preprocessing**
	- **Running GeN-Foam**
	- Postprocessing
- User manual
	- **Neutronics**
	- Thermal-hydraulics
	- **Inemia privation of the Table S**
	- Coupling and time stepping
- Tutorials
- Tips and tricks
- Important notes

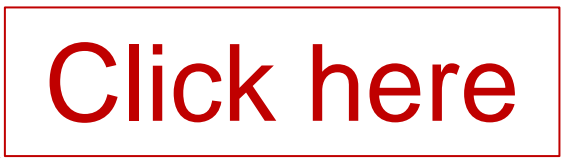

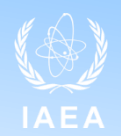

Q<sup>\*</sup> Search

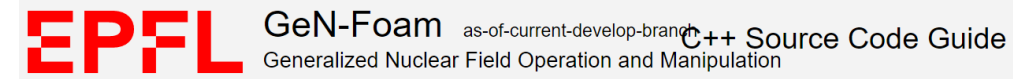

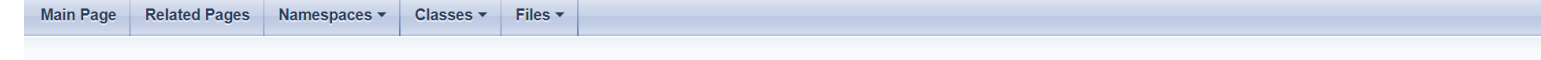

### $\bullet$  If uncertainties (e.g., porous-medium thermal-hydraulics) (e.g., porous-medium thermal-hydraulics) (e.g.,  $\bullet$

Both single- and two-phase simulations can be performed using GeN-Foam. All sub-solvers were developed for a coarse-mesh porous-medium treatment of complex structures such as core and heat exchanger, and for a standard RAN pools).

A coarse-mesh porous-medium treatment of the core implies that the core is modeled without resolving the sub-scale structure (e.g., the fuel rods or the heat exchanger tubes). As a matter of fact, in principle and for cons interaction (drag and heat transfer) of the fluid with the sub-scale structure. In GeN-Foam, these source terms are modeled using user-selectable correlations for drag (e.g., correlations for the Darcy friction factor) and correlations for the Nusselt number). In this sense, a porous-medium model can be associated with a 3-D version of a system code.

With regards to the modelling of the sub-scale structures, GeN-Foam allows to model simultaneously in the same region both a "power model" and a "passive structure". Power models are used to model fo instance the nuclear f capacity, volumetric area, and heat tranfer with the coolant. This can be used to model structures like the assembly wrappers or the reflectors,

All thermal-hydraulics functionalities are handled by the class thermalHydraulicsModel.H. the derived classes for the various sub-solvers (see below), and a thermal-hydraulic library that can be found under \*/GeN-Foam/classes/thermalHvdraulics/src\*.

### **Sub-solvers**

Thermal-hydraulics calculations are performed by classes derived from thermalHydraulicsModel.H that contain specific sub-solvers:

- onePhase for single-phase calculations, using the formulation proposed in Refs. [8] [9] [10] (see onePhase.H)
- onePhaseLegacy for single-phase calculations, using the formulation proposed in Ref. [2] (see onePhaseLegacy,H)
- twoPhase for adjoint diffusion calculations, using the formulation proposed in Refs. [8] [9] [10] (see twoPhase H) For the user, the derived classes translate into runtime selectable models. The specific sub-solver to be

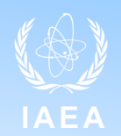

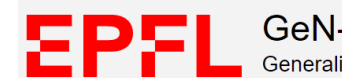

GeN-Foam as-of-current-develop-brance++ Source Code Guide **Figure – Community online documentation** (it won't take more than a few hours and than a few hours and than a few hours and than a few hours and than a few hours and than a few hours and than a few hours and than a few ho

**Main Page** Related Pages Namespaces v Classes v Files v Principal Andrew Weeks of Files v Principal Andrew Weeks of Files v Principal Andrew Weeks of Theorem and Andrew Weeks of Theorem and Andrew Weeks of Theorem and Andrew Weeks of

### $\bullet$  If uncertainties (e.g., porous-medium thermal-hydraulics) (e.g., porous-medium thermal-hydraulics) (e.g.,  $\bullet$

Both single- and two-phase simulations can be performed using GeN-Foam. All sub-solvers were developed for a coarse-mesh porous-medium treatment of complex structures such as core and heat exchanger, and for a standard RAN pools).

A coarse-mesh porous-medium treatment of the core implies that the core<br>radial mesh chosen by a user should not finer than one cell per pin cell. A interaction (drag and heat transfer) of the fluid with the sub-scale structure correlations for the Nusselt number). In this sense, a porous-medium mod

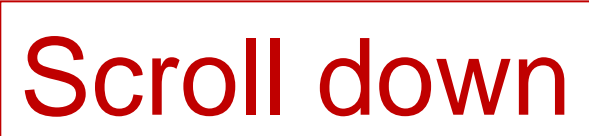

haer tubes). As a matter of fact, in principle and for consistency, the finest ns. The volume averaging results in source terms that describe the q (e.g., correlations for the Darcy friction factor) and heat transfer (e.g.,

With regards to the modelling of the sub-scale structures, GeN-Foam allow and and allow an be used to approximate a heat exchanger). Passive structures are structures that passively heats up or cool down based on their own capacity, volumetric area, and heat tranfer with the coolant. This can be used to model structures like the assembly wrappers or the reflectors.

All thermal-hydraulics functionalities are handled by the class thermalHydraulicsModel.H. the derived classes for the various sub-solvers (see below), and a thermal-hydraulic library that can be found under \*/GeN-Foam/classes/thermalHydraulics/src\*.

### **Sub-solvers**

Thermal-hydraulics calculations are performed by classes derived from thermalHydraulicsModel.H that contain specific sub-solvers:

- onePhase for single-phase calculations, using the formulation proposed in Refs. [8] [9] [10] (see onePhase.H)
- onePhaseLegacy for single-phase calculations, using the formulation proposed in Ref. [2] (see onePhaseLegacy,H)
- twoPhase for adjoint diffusion calculations, using the formulation proposed in Refs. [8] [9] [10] (see twoPhase H) For the user, the derived classes translate into runtime selectable models. The specific sub-solver to be

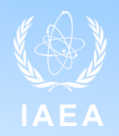

### • Read the online documentation (it won't take more than a few hours and

The *turbulenceProperties* dictionary<br>The *turbulenceProperties* dictionary can be found under *constant/fluidRegion/.* It is a standard OpenFOAM dictionary that allows defining the turbulence model to be used.

When clear-fluid simulations (i.e., without porous zones) are performed, on can used the standard kEpsilon model of OpenFOAM.

When porous zones are present in the simulation, it is reccomended to use porousKEpsilon (see porousKEpsilon.H). The only difference w.r.t. the standard k-epsilon model is that it forces k and epsilon to equilibrium values inside the porous zones. These equilibium values can be set in the *porousKepsionProperties* sub-dictionary. Please notice that a porous medium simulation using the equilibium values of k<br>and epsilon for structure, and thus potentially not enough to stabilize a solution on the length scale of the coarse mesh. To address this problem, one can define the keyword DhStruct in constant/fluidRegion/phaseProperties/dragModels.(nameOfPhase).structure.(nameOfCellZones). This keyword defines the hydraulic diameter of the whole porous structure (viz., the dimension of the assembly,<br>if using baffles to

While some approaches to model k and epsilon for two-phase flow simulations are presently included in the code. In particular, the Lahey model (see Lahey KEpsilon.H) and a mixture model (see mixtureKEpsilon.H) can be uses for clear-fluids, or for mixed clear-fluid and porous-medium simulations when in case of strongly advective two-phase flow scenarios where turbulent mixing mat be neglected.<br>In addition, as s porousKEpsilon2PhaseCorrected.H).

One can find a detailed, commented example for a porous one-phase simulation in the tutorial 3D SmallESFR.

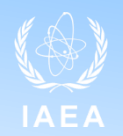

### • Read the online documentation (it won't take more than a few hours and

The *turbulenceProperties* dictionary<br>The *turbulenceProperties* dictionary can be found under *constant/fluidRegion/.* It is a standard OpenFOAM dictionary that a

When clear-fluid simulations (i.e., without porous zones) are performed, on can used the standard kEpsilon model of Openf

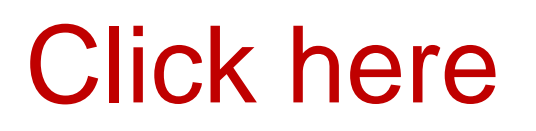

When porous zones are present in the simulation, it is reccomended to use porousKE silon (see porousKEpsilon.H). The only difference w.r.t. the standard k-epsilon model is that it forces k and epsilon to equilibrium values inside the porous zones. These equilibium values can be set in the *porous<del>kepsionPropertice sub-dicu</del>*onary. Please notice that a porous medium simulation using the equilibium values of k<br>and epsilon fo structure, and thus potentially not enough to stabilize a solution on the length scale of the coarse mesh. To address this problem, one can define the keyword DhStruct in constant/fluidRegion/phaseProperties/dragModels.(nameOfPhase).structure.(nameOfCellZones). This keyword defines the hydraulic diameter of the whole porous structure (viz., the dimension of the assembly,<br>if using baffles to

While some approaches to model k and epsilon for two-phase flow simulations are presently included in the code. In particular, the Lahey model (see Lahey KEpsilon.H) and a mixture model (see mixtureKEpsilon.H) can be uses for clear-fluids, or for mixed clear-fluid and porous-medium simulations when in case of strongly advective two-phase flow scenarios where turbulent mixing mat be neglected.<br>In addition, as s porousKEpsilon2PhaseCorrected.H).

One can find a detailed, commented example for a porous one-phase simulation in the tutorial 3D SmallESFR.

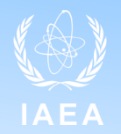

Include dependency graph for porousKEpsilon.H:

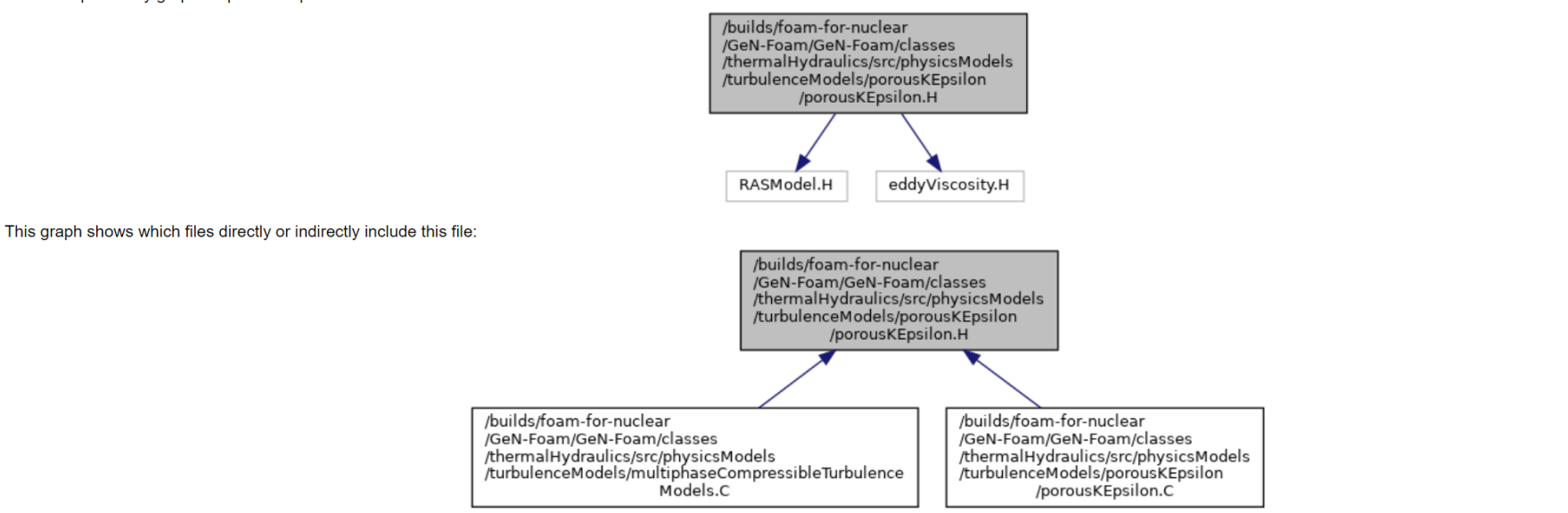

Go to the source code of this file.

### **Classes**

### porousKEpsilon< BasicTurbulenceModel > class

Same as standard OpenFOAM. porousKEpsilon is provided as additional model. The only difference is that it forces k and epsilon to equilibrium values inside the porous zones. These equilibium values can be set in the porousKepsionProperties sub-dictionary here below. k and epsilon are determined based on correlations for tubulent intensity (I) and lengh scale (L). Turbulent intensity correlation in the form<br>turbulenceIntensityCoeff\*Rey
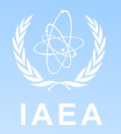

Include dependency graph for porousKEpsilon.H:

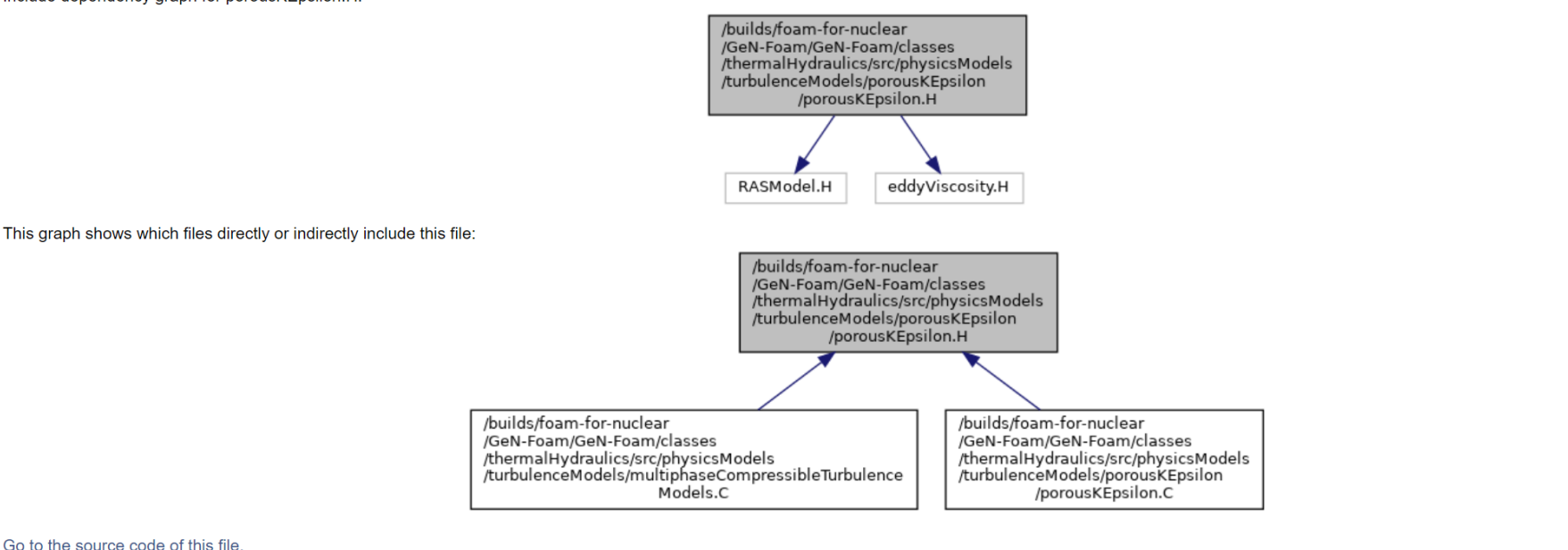

### **Classes**

#### porousKEpsilon< BasicTurbulenceModel > class

Same as standard OpenFOAM. porousKEpsilon is provided as additional model. The

porousKepsionProperties sub-dictionary here below. k and epsilon are determined bases are concernation of the sensual memory to analysis of relation is the period of the input data in the period of the input data in the se

Click here

side the porous zones. These equilibium values can be set in the

nt inten

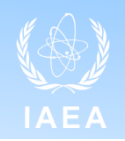

### **Detailed Description**

### template<class BasicTurbulenceModel><br>class Foam::RASModels::porousKEpsilon< BasicTurbulenceModel >

Same as standard OpenFOAM. porousKEpsilon is provided as additional model. The only difference is that it forces k and epsilon to equilibrium values inside the porous zones. These equilibium values can be set in the porousKepsionProperties sub-dictionary here below, k and epsilon are determined based on correlations for tubulent intensity (I) and lengh scale (L). Turbulent intensity correlation in the form turbulenceIntensityCoeff\*Reynolds^turbulenceIntensityExp, with Reynolds number calculated by the thermal-hydraulic class, according to the input data in phaseProperties.

Please notice that a porous medium simulation using the porousKEpsilon model entails the risk of an unstable solution. This is due to the fact that the turbulent viscosity will be that of the sub-scale structure, and thus defines the hydraulic diameter of the whole porous structure. The code uses it to make sure the turbulent viscosity results in a laminar Reynolds number (defaulted to 500).

#### **Usage**

The following sub-dictionary should be included in the turbulenceProperties dictionary:

```
\texttt{busKEpsilon} in \texttt{Properties}"zones of application"
\begin{array}{lll} \text{convergenceLength} & \text{0.5; } // \text{ k and epsilon will exponentially} \end{array}turbulenceIntensitvCoeff
                          0.16:turbulenceIntensitvExp
                          -0.125:turbulenceLengthScaleCoeff 0.07;
```
#### **Source files**

- porousKEpsilon.H
- · porousKEpsilon.C

#### Definition at line 97 of file porous KEpsilon.H.

# How to use the documentationary& dict,

- Embedded documentation still under construction
- But often the code itself is enough to understand

```
÷
    FSHeatTransferCoefficientModel
         pair.
         dict.
         objReg
    Re (pair, Re()).
    kappa (pair.fluidRef().kappa()),
        (pair, fluidRef(), Pr()),
         (\textsf{pair},\textsf{fluidRef}(\texttt{).Dh}(\texttt{)}),"const")
              .get<scalar>(
              get<scalar>
                             "coeff'
                            "expRe'
        dict.get<scalar>()
    D (dict.get<scalar>("expPr"))
    usePeclet (C == D)\{\}* * * * * Member Functions
                                                           * * * * *
                                                                                   * * * /Foam::scalar Foam::FSHeatTransferCoefficientModels::Nusselt::value
    const label& celli
  const
    //- I am creating a scalar on return to (hopefully) force Return Value
    // Optimizations (RVOs, C++ performance stuff)
    if (B \mid B)-4
         if (usePeclet)
             return
                  scalar
                       (kappa_[celli]/Dh_[celli])*<br>(A  + B *pow(Re [celli]*Pr [celli], C ))
                  );
         else
              return
                  scalar
                        (kappa [celli]/Dh [celli])*
                       (A + \overline{B}^*pow(\overline{Re}[celli], C)*pow(Pr_[celli], D_))
                  \mathcal{E}:
    }<br>else
         return scalar((kappa [celli]/Dh [celli])*A);
- 1
```
\* \* \* \* \* \* \* Constructors \* \* \* \* \* \* \* \* \* \* \* \* \* \* //

# How to use the documentationary dict.

- Embedded documentation still under construction
- But often the code itself is enough to understand

Get some constants from a dictionary

Correlation in the form:  $Nu = A_{+}B_{+}*(Re^{\wedge}C_{-})*(Pr^{\wedge}D_{-})$ 

```
* * * * * * * * * * * * * * * Constructors * * * * * * * * * * * * * * /
    ESHeatTransferCoefficientModel
        pair.
        dict.
        objReg
    Re (pair, Re()).
    kappa (pair.fluidRef().kappa()),
       (pair, fluidRef(), Pr()),
       (pair, fluidRef(), Dh()).
                          "const")
            .get<scalar>(
      (dict.get<scalar>
                          'coeff'
       (dict.get<scalar>(
                          "expRe'
    D (dict.get<scalar>("expPr"))
    usePeclet (C == D)\{\}Member Functions
                                                      * * * *
Foam::scalar Foam::FSHeatTransferCoefficientModels::Nusselt::value
    const label& celli
  const
    //- I am creating a scalar on return to (hopefully) force Return Value
    // Optimizations (RVOs, C++ performance stuff)
    if (B \mid B)if (usePeclet)
             return
                 scalar
                     (kappa_[celli]/Dh_[celli])*<br>(A  + B *pow(Re [celli]*Pr [celli], C ))
                 );
        else
            return
                 scalar
                     (kappa_[celli]/Dh_[celli])*
```
 $(A_+ + \overline{B}_-^*$ pow(Re\_[celli], C\_)\*pow(Pr\_[celli], D\_))

 $\mathcal{E}$ :

return scalar((kappa [celli]/Dh [celli])\*A);

}<br>else

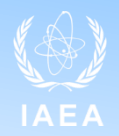

### • Read the online documentation (it won't take more than a few hours and

The *turbulenceProperties* dictionary<br>The *turbulenceProperties* dictionary can be found under *constant/fluidRegion/.* It is a standard OpenFOAM dictionary that allows defining the turbulence model to be used.

When clear-fluid simulations (i.e., without porous zones) are performed, on can used the standard kEpsilon model of OpenFOAM.

When porous zones are present in the simulation, it is reccomended to use porousKEpsilon (see porousKEpsilon.H). The only difference w.r.t. the standard k-epsilon model is that it forces k and epsilon to equilibrium values inside the porous zones. These equilibium values can be set in the *porousKepsionProperties* sub-dictionary. Please notice that a porous medium simulation using the equilibium values of k<br>and epsilon for structure, and thus potentially not enough to stabilize a solution on the length scale of the coarse mesh. To address this problem, one can define the keyword DhStruct in constant/fluidRegion/phaseProperties/dragModels.(nameOfPhase).structure.(nameOfCellZones). This keyword defines the hydraulic diameter of the whole porous structure (viz., the dimension of the assembly,<br>if using baffles to

While some approaches to model k and epsilon for two-phase flow simulations are presently included in the code. In particular, the Lahey model (see Lahey KEpsilon.H) and a mixture model (see mixtureKEpsilon.H) can be uses for clear-fluids, or for mixed clear-fluid and porous-medium simulations when in case of strongly advective two-phase flow scenarios where turbulent mixing mat be neglected.<br>In addition, as s porousKEpsilon2PhaseCorrected.H).

One can find a detailed, commented example for a porous one-phase simulation in the tutorial 3D SmallESFR.

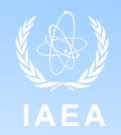

### • Read the online documentation (it won't take more than a few hours and

The *turbulenceProperties* dictionary<br>The *turbulenceProperties* dictionary can be found under *constant/fluidRegion/.* It is a standard OpenFOAM dictionary that allows defining the turbulence model to be used.

When clear-fluid simulations (i.e., without porous zones) are performed, on can used the standard kEpsilon model of OpenFOAM.

When porous zones are present in the simulation, it is reccomended to use porousKEpsilon (see porousKEpsilon.H). The only difference w.r.t. the standard k-epsilon model is that it forces k and epsilon to equilibrium values inside the porous zones. These equilibium values can be set in the *porousKepsionProperties* sub-dictionary. Please notice that a porous medium simulation using the equilibium values of k<br>and epsilon for structure, and thus potentially not enough to stabilize a solution on the length scale of the coarse mesh. To address this problem, one can define the keyword DhStruct in constant/fluidRegion/phaseProperties/dragModels.(nameOfPhase).structure.(nameOfCellZones). This keyword defines the hydraulic diameter of the whole porous structure (viz., the dimension of the assembly,<br>if using baffles to

While some approaches to model k and epsilon for two-phase flow simulations are presently included in the code. In particu mixtureKEpsilon.H) can be uses for clear-fluids, or for mixed clear-fluid and porous-medium simulations when in case of s<br>In addition, as simple extension of the porousKEpsilon model has been implemented that allows to cor

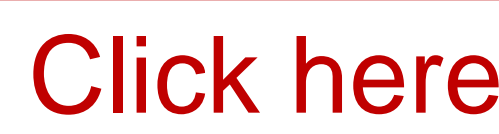

del (see ng mat be neglected. phase (see

One can find a detailed, commented example for a porous one-phase simulation in the tutorial 3D SmallESFR.

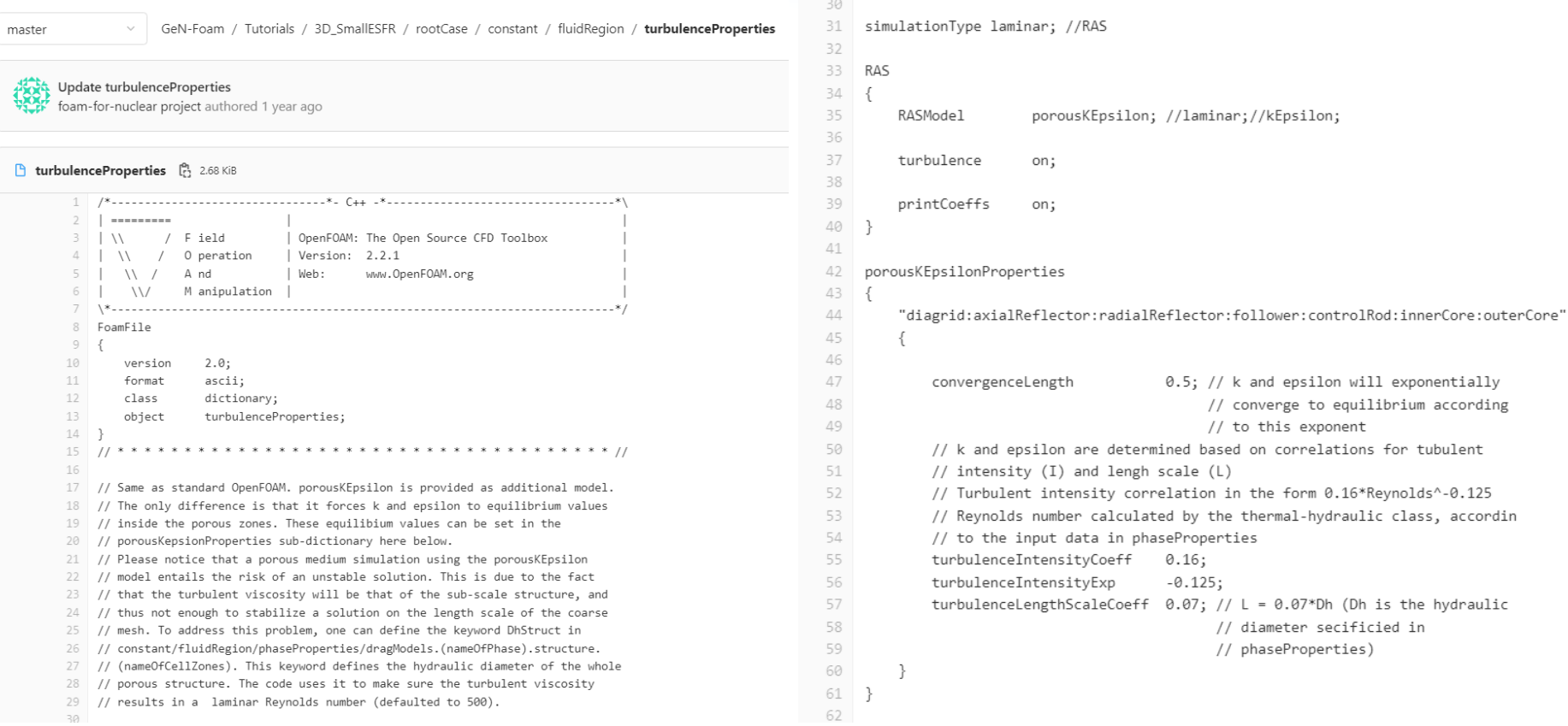

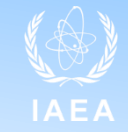

# **What's inside: Documentation - rationale**

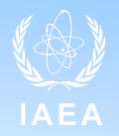

- Documentation designed to promote:
	- Understanding of the source code
	- Integration of code use and development
- Necessary conditions for a proficient use of GeN-Foam
- Second objective:
	- Limit inconsistencies between code and documentation

# **What's inside: Documentation – references**

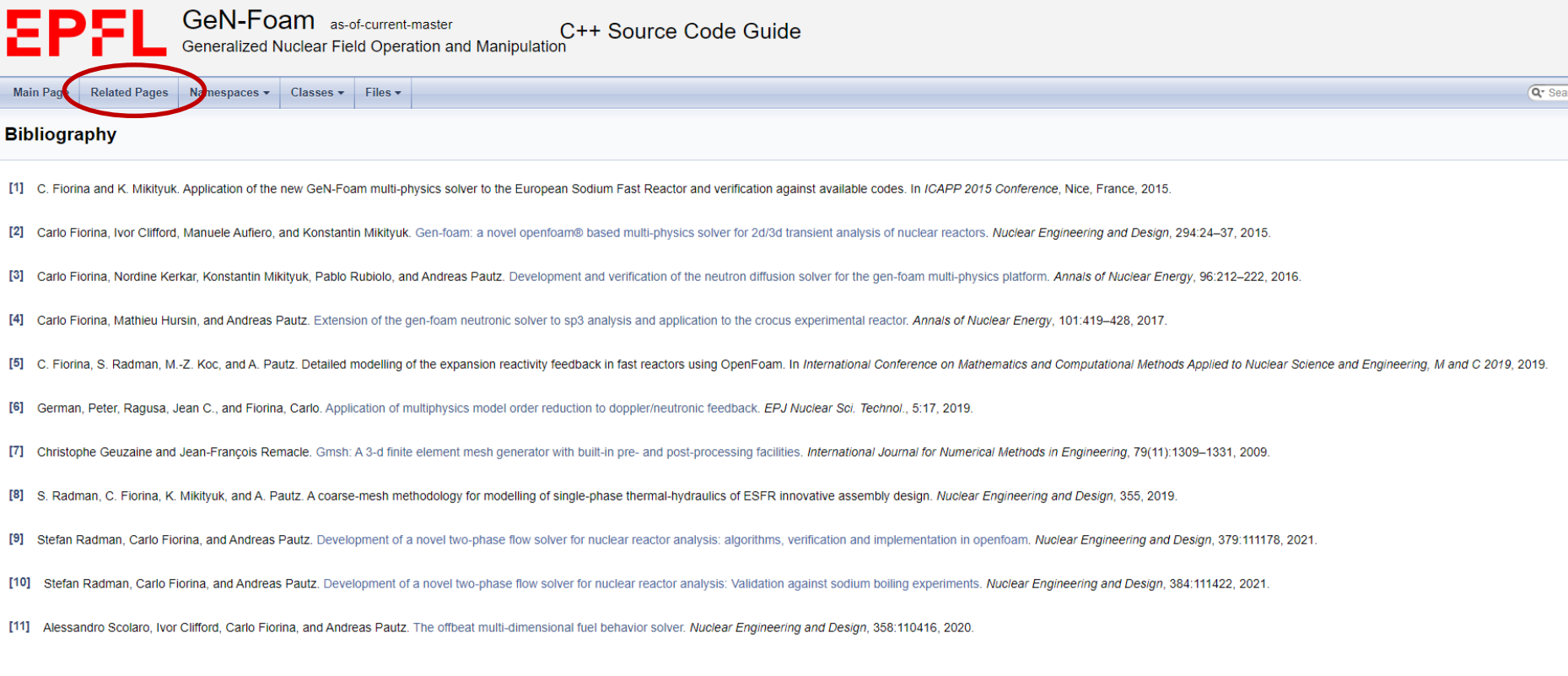

### [https://foam-for-nuclear.gitlab.io/GeN](https://foam-for-nuclear.gitlab.io/GeN-Foam/citelist.html)-Foam/citelist.html

# **What's inside: Source code**

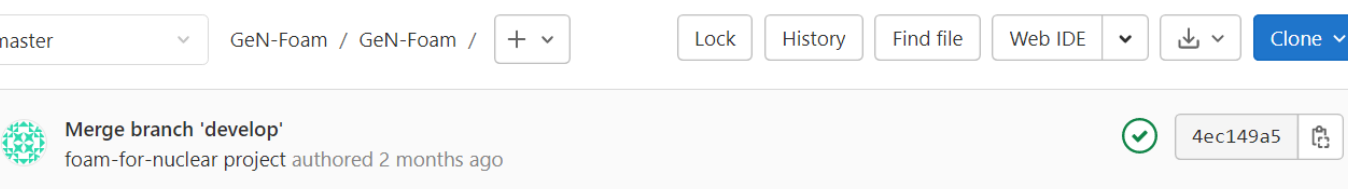

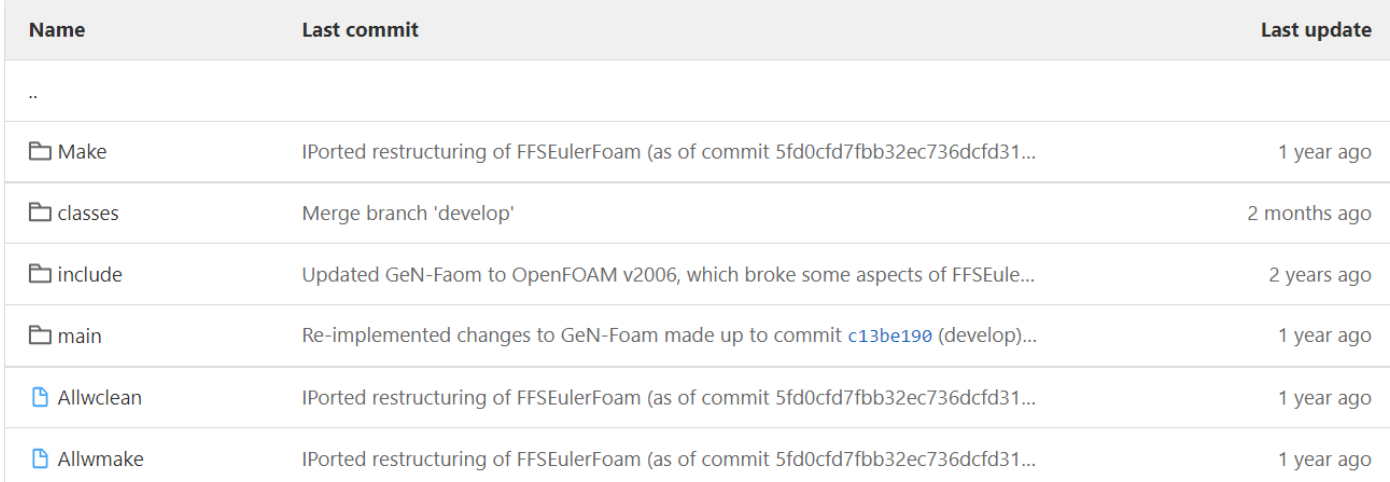

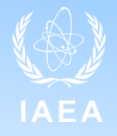

#### **What's inside: Source code – how to use it** GeN-Foam / GeN-Foam / Find file Web IDE  $+$   $\vee$ Lock History  $\checkmark$ 舌  $\checkmark$ Clone  $\vee$ master Merge branch 'develop'  $\left( 8 \right)$ 4ec149a5  $\begin{bmatrix} 0 \\ 1 \end{bmatrix}$  $\checkmark$ foam-for-nuclear project authored 2 months ago **Name Last commit** Last update **E** Make IPorted restructuring of FFSEulerFoam (as of commit 5fd0cfd7fbb32ec736dcfd31... 1 year ago  $\Box$  classes Merge branch 'develop' 2 months ago  $\Box$  include Updated GeN-Faom to OpenFOAM v2006, which broke some aspects of FFSEule... 2 years ago  $\Box$  main Re-implemented changes to GeN-Foam made up to commit c13be190 (develop)... 1 year ago IPorted restructuring of FFSEulerFoam (as of commit 5fd0cfd7fbb32ec736dcfd31... **P** Allwclean 1 year ago **B** Allwmake IPorted restructuring of FFSEulerFoam (as of commit 5fd0cfd7fbb32ec736dcfd31... 1 year ago

- "Classes" contains all the physics and multi-physics controls
- "main" contains what glues them together
- (#include) in the code (this is done only to avoid very long  $\overline{C}$  files) • "include" are folders that mainly contain chunks of code that are included

- Typical run-time selectable class
	- A parent class (powerModel)
	- A selector (newPowerModel)
	- Various derived classes that represent the runtime selectable models in OpenFOAM

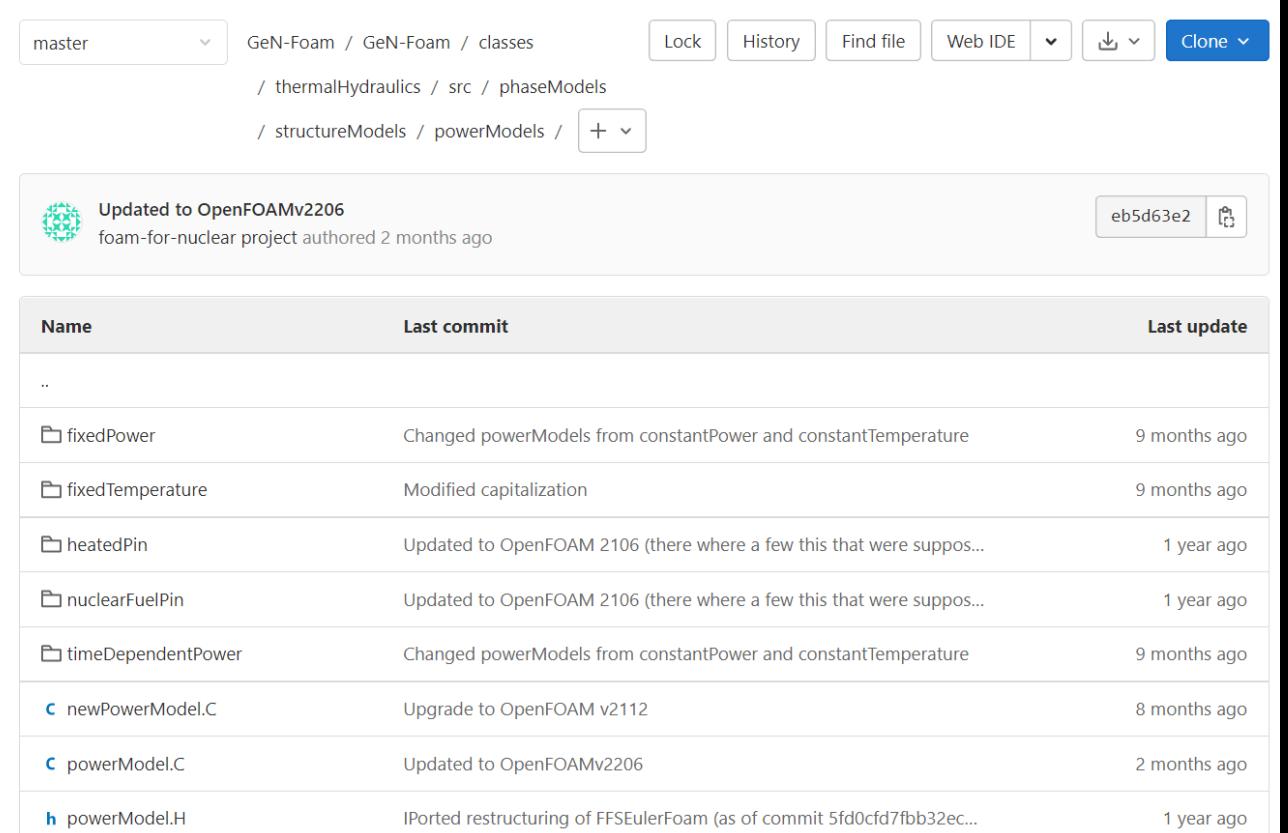

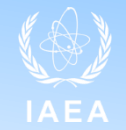

- Typical C++
	- Header (.H) file with declaration of members, and description of class
	- .C file that contain what the class really does

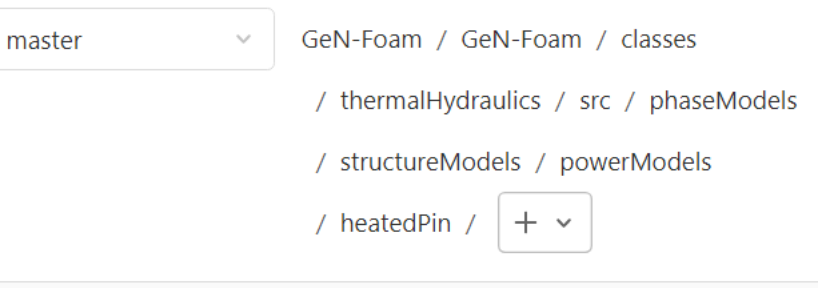

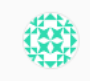

Updated to OpenFOAM 2106 (there where a few this that were si foam-for-nuclear project authored 1 year ago

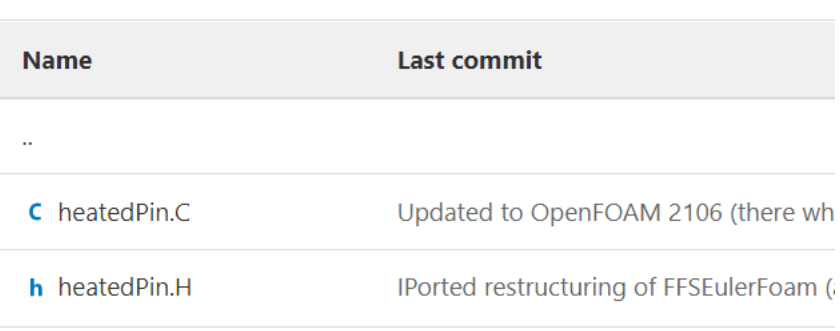

master

GeN-Foam / GeN-Foam / classes / thermalHydraulics / src / phaseModels / structureModels / powerModels

/ heatedPin / heatedPin.H

IPorted restructuring of FFSEulerFoam (as of commit... [ ... Stefan Radman authored 1 year ago

**h** heatedPin.H  $\begin{bmatrix} a_1 \\ b_1 \end{bmatrix}$  5.29 KiB

Edit  $\vert \cdot \vert$ 

#### Description

Model for representing a heated pin with constant material properties that is coupled to the fluid(s) via a convective boundary condition. The equation is solved via the finite volume method

#### namespace Foam

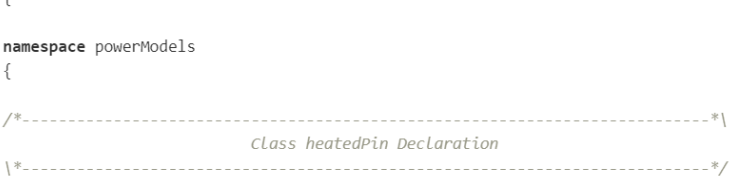

#### class heatedPin

public powerModel

#### protected:

//- Field (over the global mesh) of scalarFields (over a 1-D mesh of size // subMeshSize ) representing the radial fuel temperature profile // across fuel and cladding IOFieldField<Field, scalar> Trad ;

//- Power density of the pin volScalarField powerDensity;

//- Fields representing inner and outer pin temperatures volScalarField Ti ; volScalarField To;

//- Average temperature volScalarField Tav ;

//- Scalars that are input in the IOdictionary for passing min/max // temperatures scalar Tmax ; scalar Tmin\_;

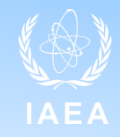

```
void Foam::powerModels::heatedPin::correct
master
                   GeN-Foam / .. / heatedPin / heatedPin.C
                                                                                                                                   const volScalarField& HTSum, // == SUM j [htc i * T i * frac j]
                                                                                                                                   const volScalarField& HSum // == SUM j [htc i*frac i=Updated to OpenFOAM 2106 (there where a few this that were supposed to be *this). \bullet\bullet\bulletfoam-for-nuclear project authored 1 year ago
                                                                                                                                  //- Reset min, max, fuel, clad temperatures
                                                                                                                                   Tmax = 0.0;C heatedPin.C [P] 15.95 KiB
                                                                                                          Edit \vert \mathbf{v} \vertTmin = 1e69;A7//- Update temperatures cell-by-cell and compute averages over the entire
                * * * * * * * * * * * * * * * Constructors * * * * * * * * * * * * * * * //
       48
                                                                                                                                  // spatial extent of the heatedPin model (what I call global
       \triangle// averages, opposed to local averages, which are the average temperature
            Foam::powerModels::heatedPin::heatedPin
       50
                                                                                                                                  // values, fuel and clad, of the local cell radial pin temperature
       51
                                                                                                                                  // profile)
                const structure& structureRef,
       52
       53
                const dictionary& dicts
                                                                                                                                   const scalarField& V(mesh .V());
       54)scalar totV(\theta);
       55 :scalar Tavav(\theta);
       56
                powerModel
                                                                                                                                   forAll(this->cellList, i)
       57
       58
                    structureRef,
                                                                                                                                       label celli(this->cellList [i]);
       59
                     dicts
                                                                                                                                       updateLocalTemperatureProfile(celli, HTSum[celli], HSum[celli]);
       60
                ),const scalar& dV(V[celli]);
       61
                Trad
                                                                                                                                       totV += dV;62
                                                                                                                                       Tavav += Tav [celli]*dV:
       63
                     IOobject
       64
       65
                         "Trad."+typeName,
                                                                                                                                  reduce(totV, sumOp<scalar>());
                         mesh .time().timeName(),
       66
                                                                                                                                  reduce(Tavav, sumOp<scalar>());
       67
                         mesh,
                                                                                                                                  Tavav /= totV;
                         IOobject::READ_IF_PRESENT,
       68
       69
                         IOobject::AUTO WRITE
                                                                                                                                  reduce(Tmax, maxOp<scalar>());
       70
                     ),reduce(Tmin, minOp<scalar>());
                     mesh .cells().size()
       71
       72
                ),Info<< "T.heatedPin (avg min max) = "
       73
                powerDensity
                                                                                                                                       \prec Tavav \prec " " \prec Tmin_ \prec " " \prec Tmax_ \prec " K" \prec endl;
      74
                     \mathbf{w} \leftarrow \mathbf{w} \leftarrow \mathbf{w} \left( \mathbf{w} \right) \left( \mathbf{w} \right) \left( \mathbf{w} \right) \left( \mathbf{w} \right) \left( \mathbf{w} \right)
```
## **What's inside: Tutorials**

- Cover essentially all functionalities of GeN-Foam
- They include a README file, an Allrun file (sometimes Allrun\_parallel), an Allclean file, and some extensively commented inputs

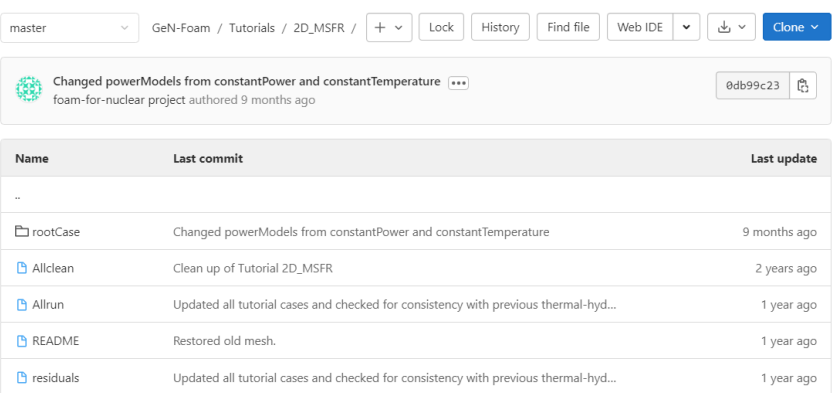

#### **A** README

2D MSFR is a 2-D r-z model of a Molten Salt Fast Reactor. It solves for neutronics and thermal-hydraulics. The Allrun bash script can be used to run the tutorial. The Allclean bash script can be used to clean it up. The script will first run a steady-state case with fluid-dynamics only. Starting from the results of the simulation, a second steady-state is launched solving for neutronics and energy equations. Finally, a simple transient calculation is run.

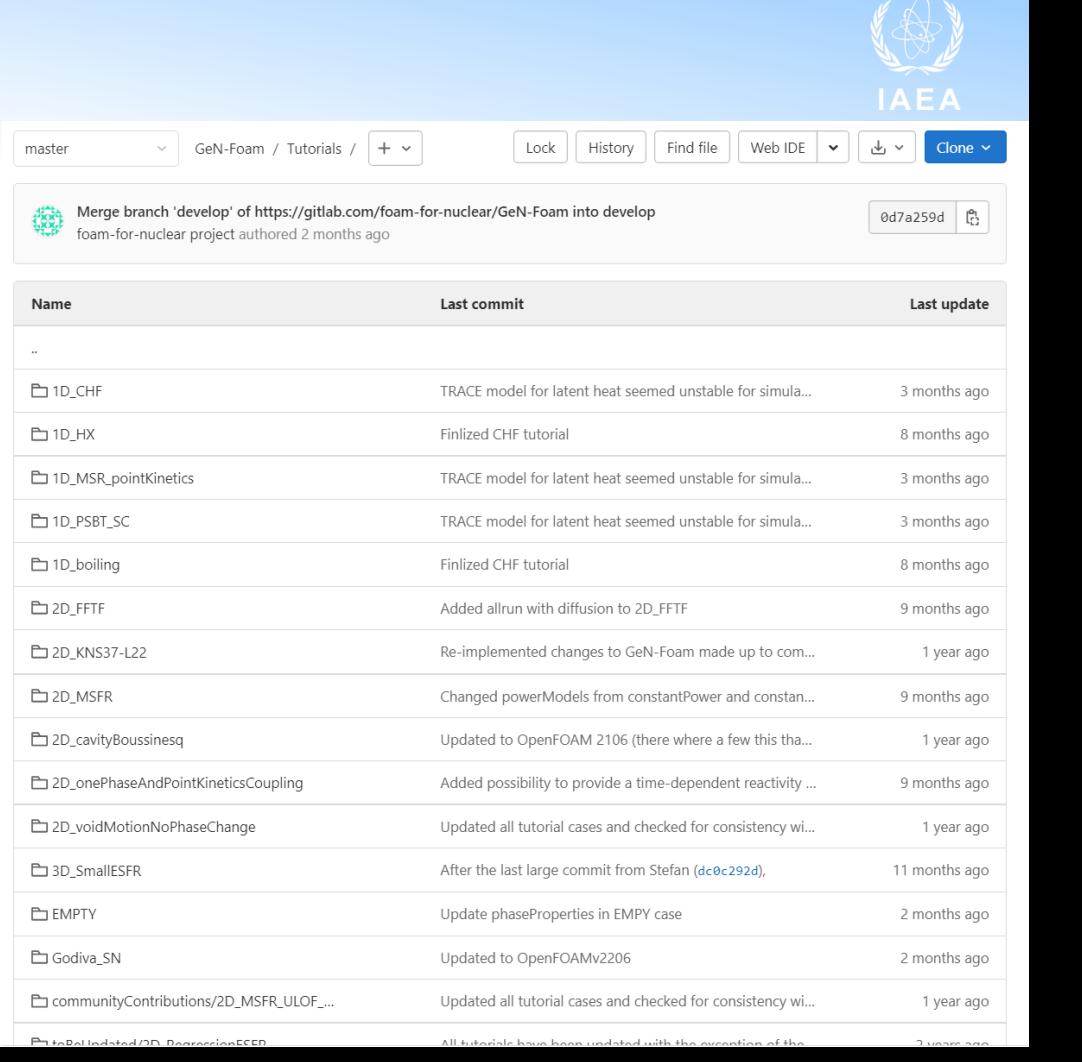

## **What's inside: Tutorials**

- Understanding the tutorial:
	- 1. README file
	- 2. Case folder
	- 3. Allrun file
	- 4. Run it and use paraview to see what happens
- $\bullet$  N.B.
	- Very often we launch multiple simulations in the same tutorial
	- When that is the case, the case folder will contain a rootCase folder that will be duplicated multiple times

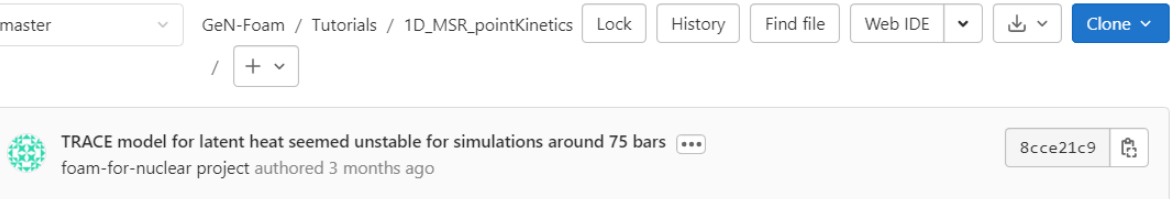

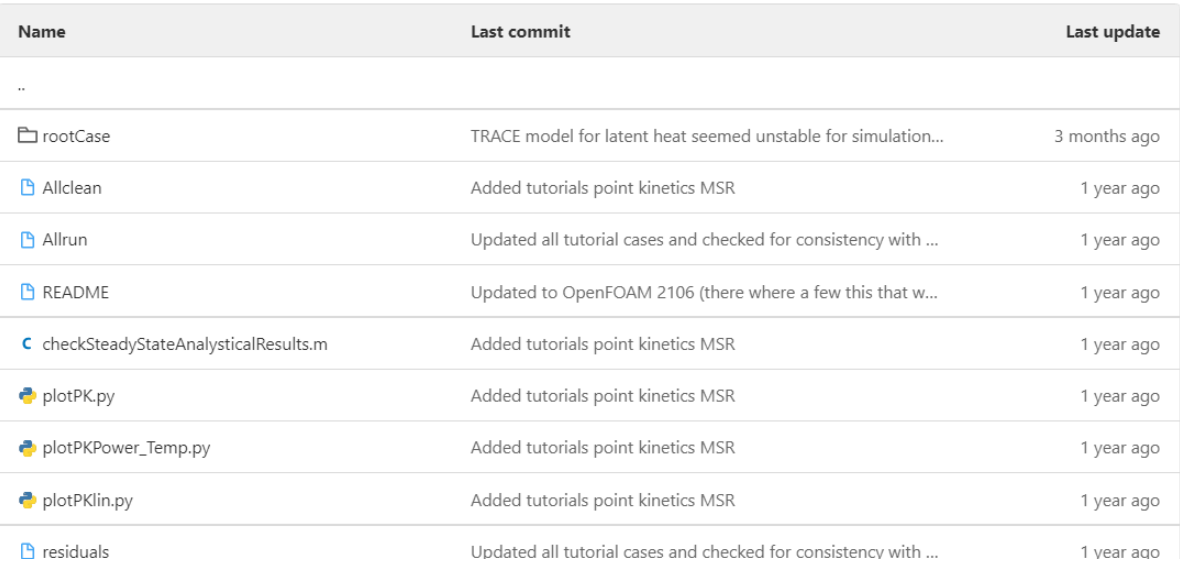

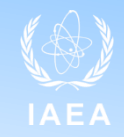

• Start from the README file

### **DESCRIPTION**

This tutorial displays how to use the point kinetics module of GeN-Foam for MSRs. It is a simple 1-D case with core, hot leg, pump, heat exchanger and cold leg. The geometry is one dimensional and salt recirculation is simulated by making use of a cyclic boundary condition between top and bottom boundaries.

Three simulations are performed:

- energy and fluid dynamics to obtain a steady state
- energy, fluid dynamics and point kinetics to simulate a loss-of-flow
- recalculate the reactivity loss due to recirculation of the delayed neutron precursors.

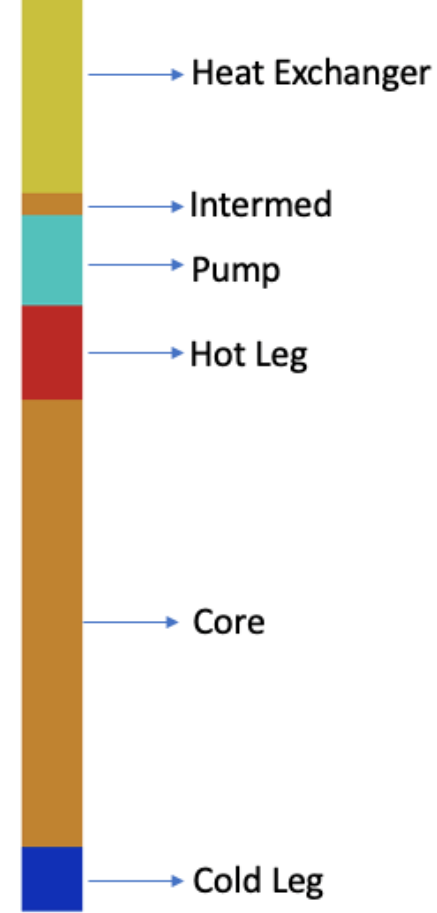

- Look at the case folder
	- 0 folder with three sub-folders containing the fields for each physics
	- constant folder with 3 sub-folders
		- o 3 meshes (polyMesh folders)
		- o 3 sets of dictionaries
	- system folder with:
		- 3 sub-folders with dedicated fyScheme and fySolution for each physics
		- o 1 controlDict
		- o 1 common fvSolution with some multi-physics controls

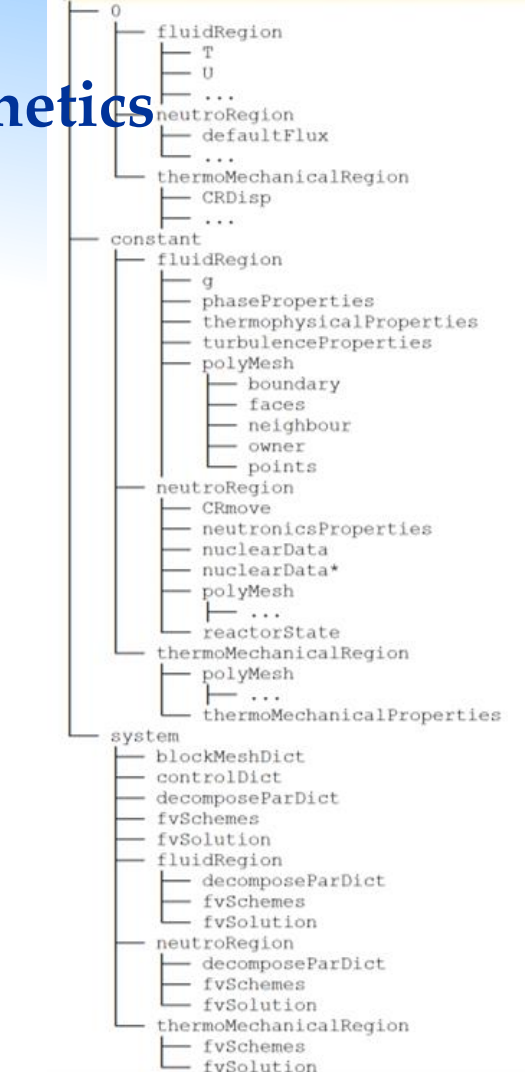

- Look at the dictionaries
	- All the dictionaries are explained in the user manual

### The nuclearData dictionaries

The nuclearData dictionary can be found under constant/neutroRegion/. It contains all basic nuclear properties for the reference reactor state. The other nuclearData... files in constant/neutronics/should include the cross-sections for perturbed reactor states. In addition, these files include information about the perturbed and reference (nuclearData) reactor state. For instance, nuclearDataFuelTemp must include TfuelRef and TfuelPerturbed, which represent the temperatures at which the reference (nuclearData) and perturbed (nuclearDataFuelTemp) cross sections have been calculated, respectively. Linear interpolation is performed by GeN-Foam between reference and perturbed reactor states, except for fuel temperature, for which a logarithmic or square root interpolation is provided (depending on the spectrum, which in turns is defined by the keyword fastNeutrons). If no data are provided, the reference cross sections are used. Nuclear data can be generated using any nuclear code. The serpentToFoam routines provided with GeN-Foam (in the Tools folder) is an Octave script that automatically converts Serpent output files into the nuclear data files employed by GeN-Foam. The entry discFactor is used only if discontinuity factors have to be used. The term integralFlux, is used only if the automatic adjustment of discontinuity factors is performed [3]. Nonetheless, these entries should always be present.

One can find detailed, commented examples of nuclearData in the tutorials 3D SmallESFR (for diffusion or SP3), Godiva SN (for discrete ordinates) and 2D onePhaseAndPointKineticsCoupling (for point kinetics).

N.B.: cross sections must be expressed according to the International System of Units (so m. not cm).

N.B.2: defaultPrec has 1/m3 units except for the adjoint solver that needs 1/m2/s.

Overview the "zone" card must be left "blank" as: zones () :

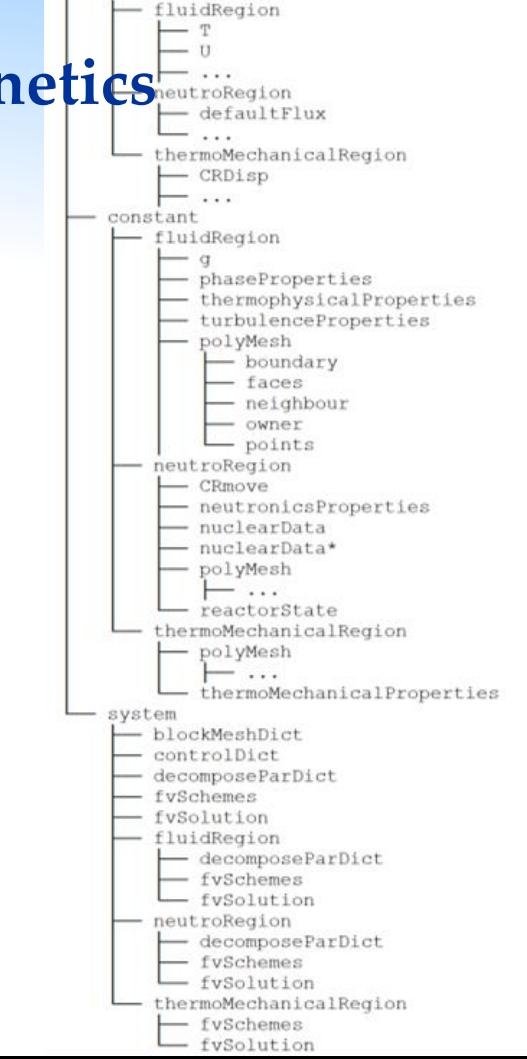

- Look at the dictionaries
	- All the dictionaries are explained in the user manual, which also contain links to tutorials where the dictionary is used and extensively commented

### The nuclearData dictionaries

The nuclearData dictionary can be found under constant/neutroRegion/. It contains all basic nuclear properties for the reference reactor state. The other nuclearData... files in constant/neutronics/should include the cross-sections for perturbed reactor states. In addition, these files include information about the perturbed and reference (nuclearData) reactor state. For instance, nuclearDataFuelTemp must include TfuelRef and TfuelPerturbed, which represent the temperatures at which the reference (nuclearData) and perturbed (nuclearDataFuelTemp) cross sections have been calculated, respectively. Linear interpolation is performed by GeN-Foam between reference and perturbed reactor states, except for fuel temperature, for which a logarithmic or square root interpolation is provided (depending on the spectrum, which in turns is defined by the keyword fastNeutrons). If no data are provided, the reference cross sections are used. Nuclear data can be generated using any nuclear code. The serpentToFoam routines provided with GeN-Foam (in the Tools folder) is an Octave script that automatically converts Serpent output files into the nuclear data files employed by GeN-Foam. The entry discFactor is used only if discontinuity factors have to be used. The term integralFlux, is used only if the automatic adjustment of discontinuity factors is performed [3]. Nonetheless, these entries should always be present.

One can find detailed, commented examples of puclearData in the tubrials 3D SmallESFR (for diffusion of SP3), Godiva SN (for

discrete ordinates) and 2D onePhaseAndPointKineticsCoupling (for point kinetics).

N.B.: cross sections must be expressed according to the International System of Units (so m. not cm).

N.B.2: defaultPrec has 1/m3 units except for the adjoint solver that needs 1/m2/s.

Overview the "zone" card must be left "blank" as: zones () :

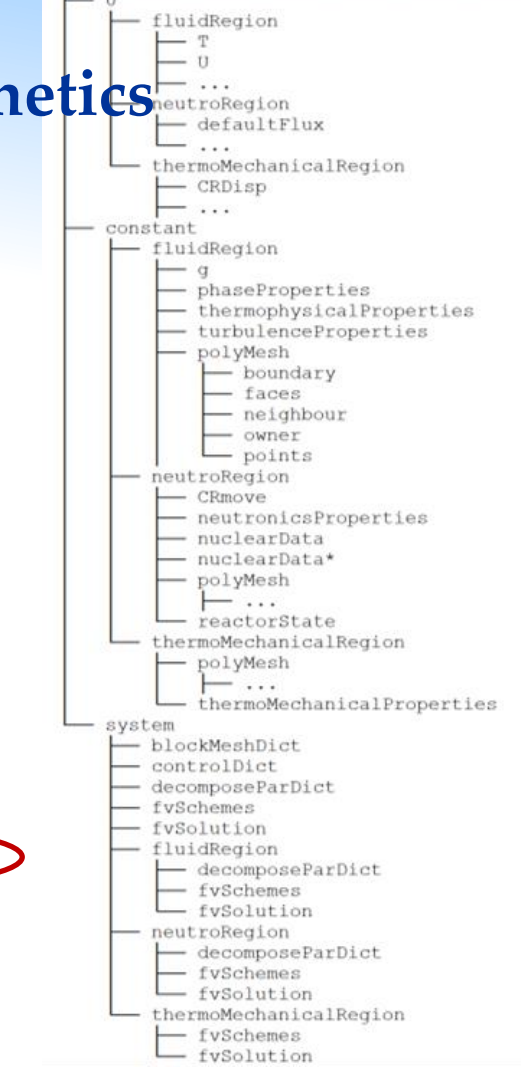

- Look at the dictionaries
	- All the dictionaries are explained in the user manual, which also contain links to tutorials where the dictionary is used and extensively commented
	- Also the Preprocessing section of the documentation contains the same links, all in the same documentation page

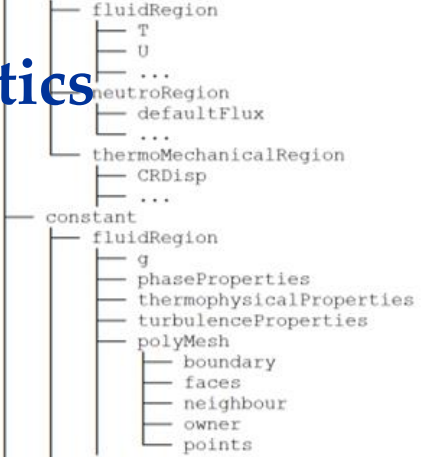

### **Physical properties**

All the data for the GeN-Foam simulations can be filled in the following input files (dictionaries):

- constant/thermoMechanicalRegion/thermoMechanicalProperties thermo-mechanical properties of structures, subdivided according to the cellZones of the thermoMechanicalRegion mesh, One can find a detailed, commented example in the tutorial 3D SmallESFR.
- constant/fluidRegion/g gravitational acceleration.
- . constant/fluidRegion/turbulenceProperties standard OpenFOAM dictionary to define the turbulence model to be used. One can find a detailed, commented example in the tutorial 3D SmallESFR.
- . constant/fluidRegion/thermophysicalProperties (for single-phase simulations) standard OpenFOAM dictionary to define the thermo-physical properties of the coolant. One can find a detailed, commented example in tutorial 3D SmallESFR (single phase)
- constant/fluidRegion/thermophysicalProperties.(name of fluid) (for two-phase simulations) standard OpenFOAM dictionaries to define the thermo-physical properties of various phases. The name of fluid is defined in constant/fluidRegion/phaseProperties. One can find a detailed, commented example in the tutorial 1D boiling (liquid), (vapour).
- constant/fluidRegion/phaseProperties large dictionary that can be used to: determined whether the simulation is single-phase or two-phase; set various properties of the phases (beside the thermo-physical properties def constant/fluidRegion/thermophysicalProperties); set the properties of the sub-scale structures (fuel pins, heat exchangers, etc) in the porous zones, including the possibility to assign a powerModel for power production (e fuel, or constant power) and the passiveProperties of another sub-structure that interacts thermally with the fluid (for instance the wrappers in sodium fast reactors). The name of the porous zones must coincide with that cellZones of the fluidRegion mesh. Anisotropic pressure drops can be set by using the keywords transverseDragModel (Blasius, GunterShaw, same) and principalAxis(localX, localX, localZ) in the sub-dictionary dragModels. (nameOfPhase).structure.(nameOfCellZones). principalAxis sets the axis on which the nominal draqModel is used. transverseDraqModel sets the model to be used on the two directions that are perpendicular to principalAxis. If same is chosen as transverseDragModel, the code will use the nominal model in all directions, but with the possibility of an anisotropic hydraulic diameter. The anisotropy of the hydraulic diameter can be set using the key localDhAnisotrpy and assign to it a vector of 3 scaling factors (one for each local directions). One can find detailed, commented examples in the tutorials 3D SmallESFR (single phase) and 1D boiling (two phases).

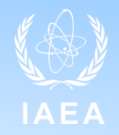

### • Look at the Allrun file

```
cases="steadyState transient transientEnd "
...
setSteadyState()
{ 
          runCloneCase $1 $2 
           foamDictionary steadyState/system/fvSolution -entry tightlyCoupled -set false 
           foamDictionary steadyState/system/controlDict -entry startTime -set 0 
           foamDictionary steadyState/system/controlDict -entry endTime -set 100 
           foamDictionary steadyState/system/controlDict -entry adjustTimeStep -set true 
           foamDictionary steadyState/system/controlDict -entry solveFluidMechanics -set true
           foamDictionary steadyState/system/controlDict -entry solveEnergy -set true
           foamDictionary steadyState/system/controlDict -entry solveNeutronics -set false 
           foamDictionary steadyState/system/controlDict -entry solveThermalMechanics -set false 
=
...
setTransient()
{
           foamDictionary transient/system/controlDict -entry startTime -set 100 
           foamDictionary transient/system/controlDict -entry endTime -set 400
           foamDictionary transient/system/controlDict -entry solveNeutronics -set true
```
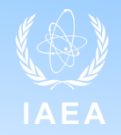

- Run the tutorial -> ./Allrun
- Check the results:
	- Choose a folder: steadyState, transient, transientEnd
	- Use:
		- o paraFoam
		- o log.GeN-Foam: standard OpenFOAM log
		- o GeN-Foam.dat: quick overview of time behavior of main quantities (power, keff, min/max/average fuel and clad temp. )
		- o constant/uniform/reactorState for keff
		- o in some tutorials, a python script to extract info from log file

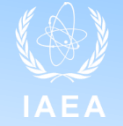

• paraFoam

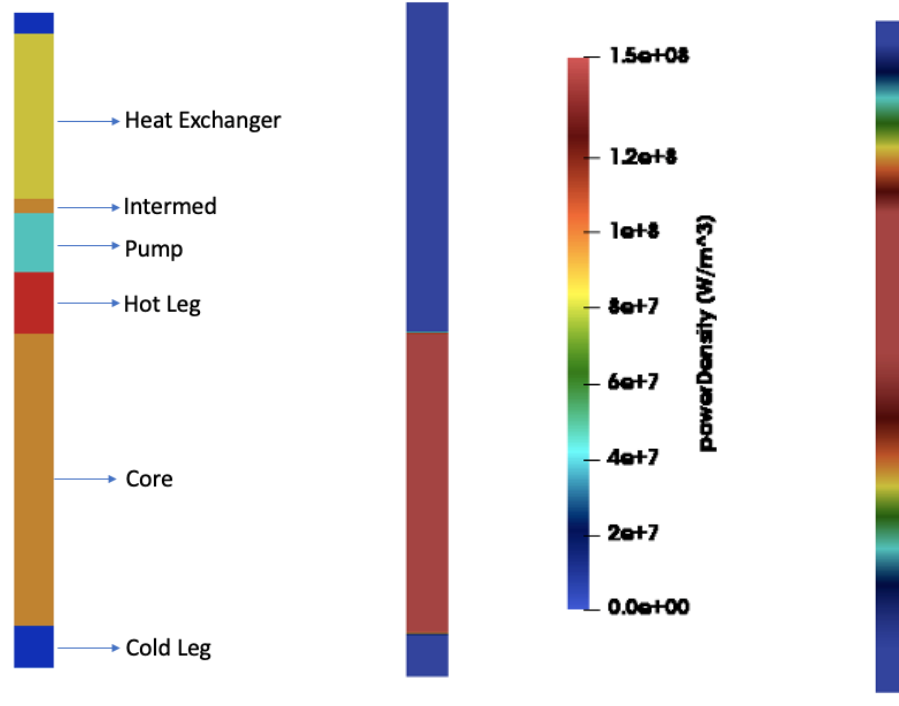

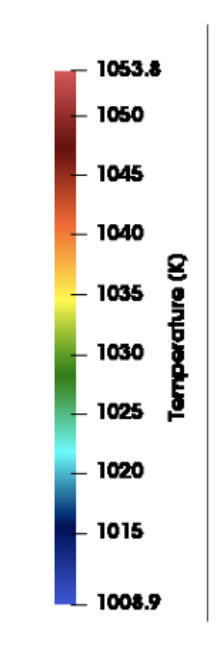

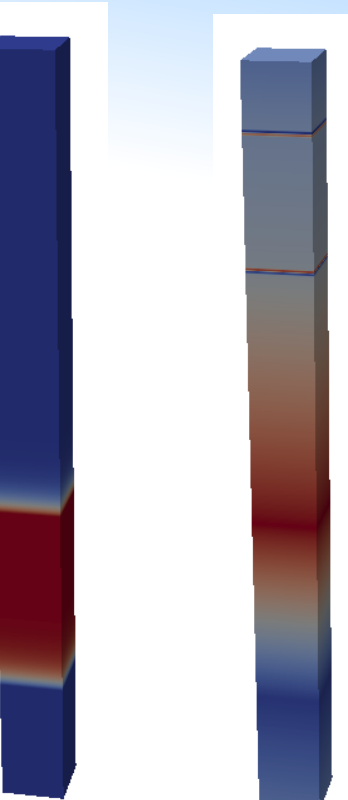

**Precursors, group 0 and 7**

• python script (extract data from log). Type in terminal:

> Python3 plotPKlin.py ./transient/log.GeN-Foam

• GeN-Foam.dat (contains evolution of main fields over time)

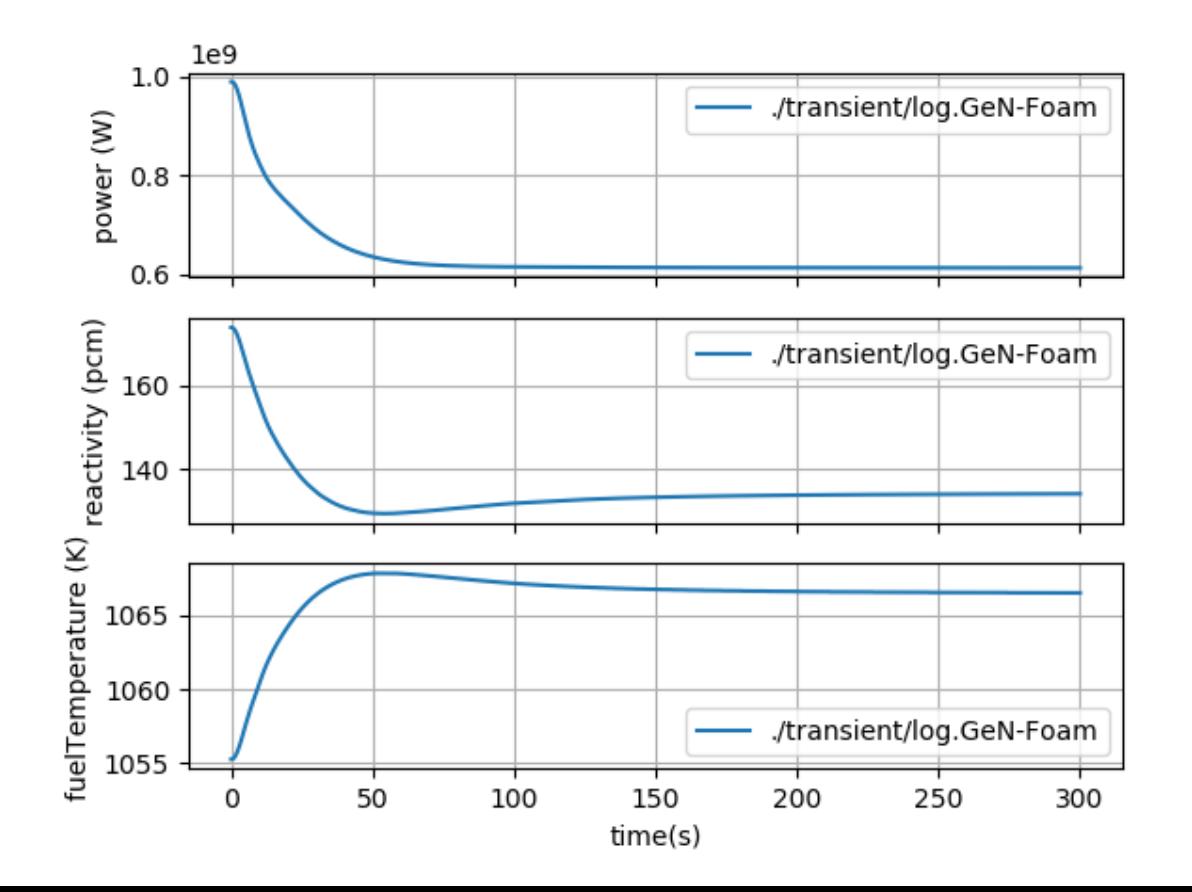

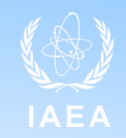

# **What's inside: other tutorials - 1D\_HX**

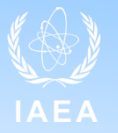

• Example on how to set up a heat exchanger

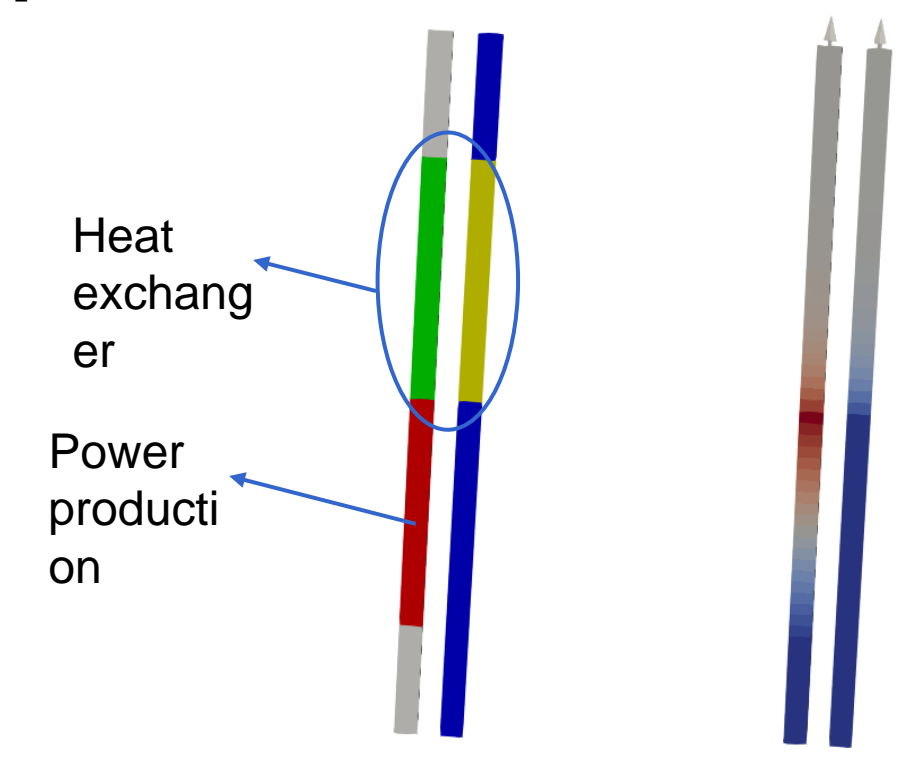

# **What's inside: other tutorials - 2D\_cavityBoussinesq**

Example of how to use of the Boussinesq approximation for buoyancy based on the standard buoyancy-driven cavity

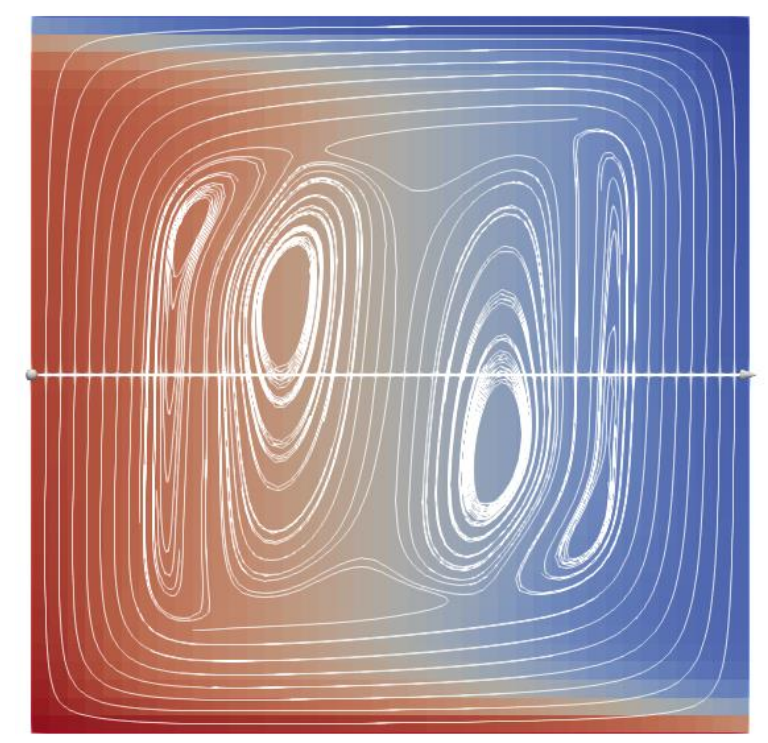

# **What's inside: other tutorials - 1D\_boiling**

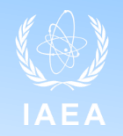

• Example of two-phase simulation. 1D channel with a pressure-driven flow of liquid sodium, with power source turned on at time 0, eventually leading to boiling. After a certain time the power is turned off

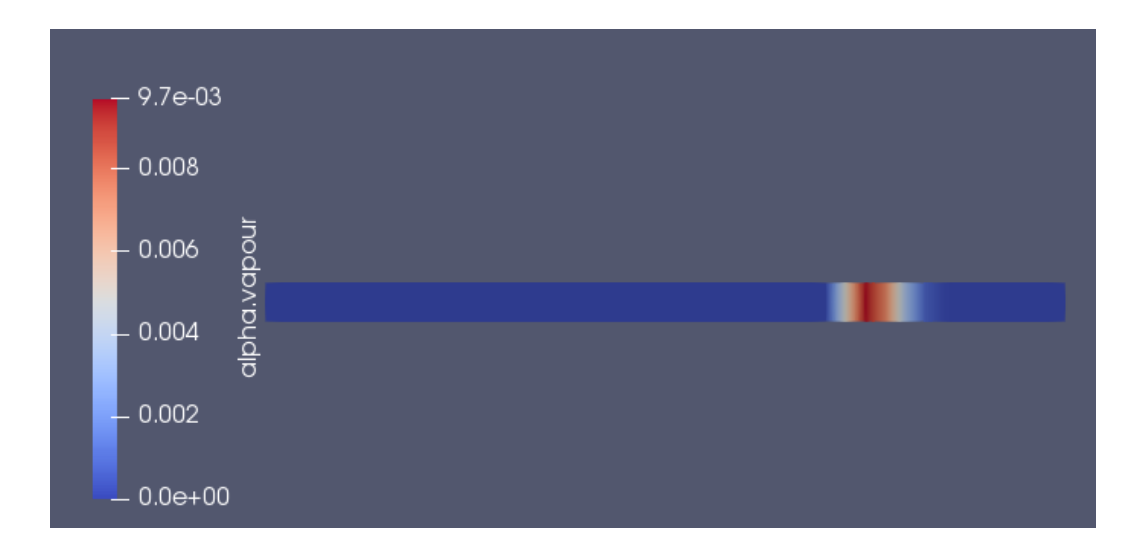

# **What's inside: other tutorials - 1D\_PSBT\_SC and 1D\_CHF**

- Example of use for water boiling, based on the NEA PSBT benchmark
- Example of use for water boiling, including boiling crisis (not yet validated!)

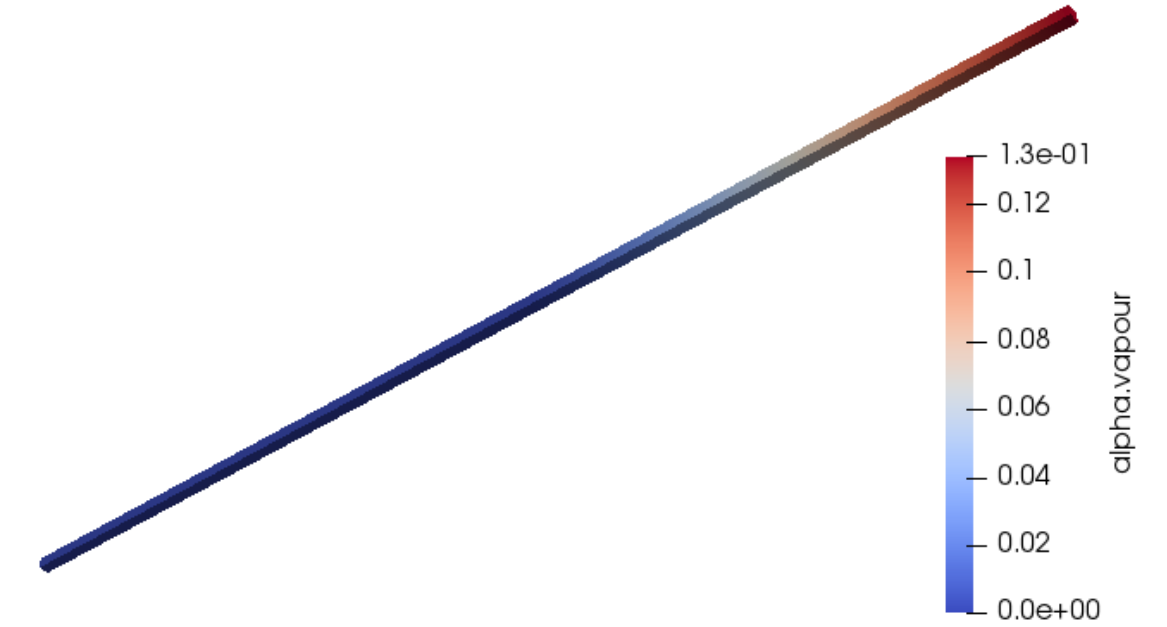

### **What's inside: other tutorials - 2D\_voidMotionNoPhaseChange**

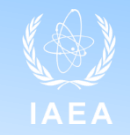

• Simple two-phase case without mass transfer between phases

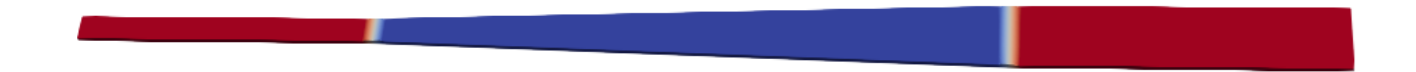

# **What's inside: other tutorials - 2D\_KNS37-L22**

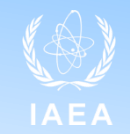

Example of use for sodium boiling, based on the KNS experiment

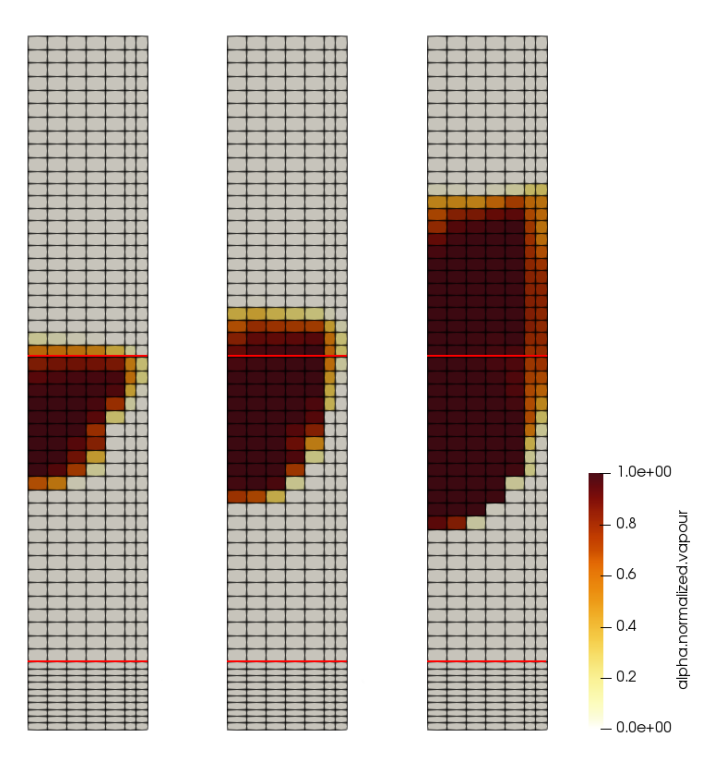

### **What's inside: other tutorials - 2D\_onePhaseAndPointKineticsCoupling**

Simple case with coupling of thermal-hydraulics and point-kinetics

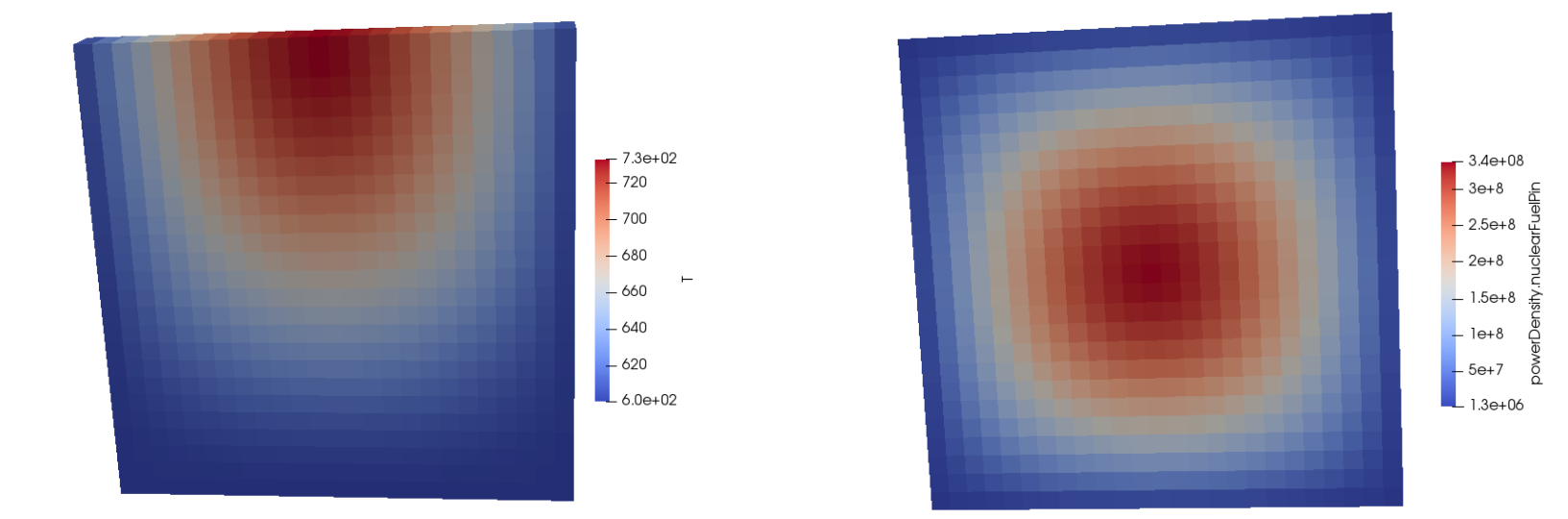

# **What's inside: other tutorials - 2D\_FFTF**

• 2-D model of the FFTF. Simulation of a ULOF. Thermal-hydraulics plus neutronics

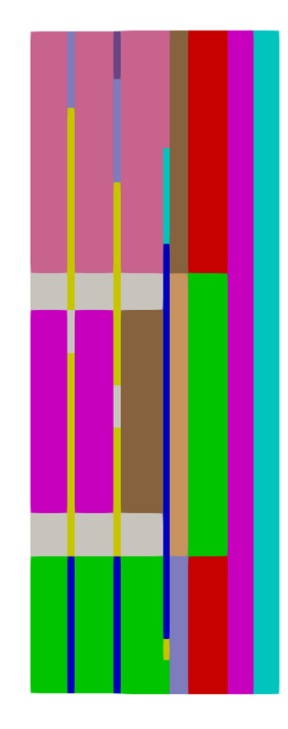

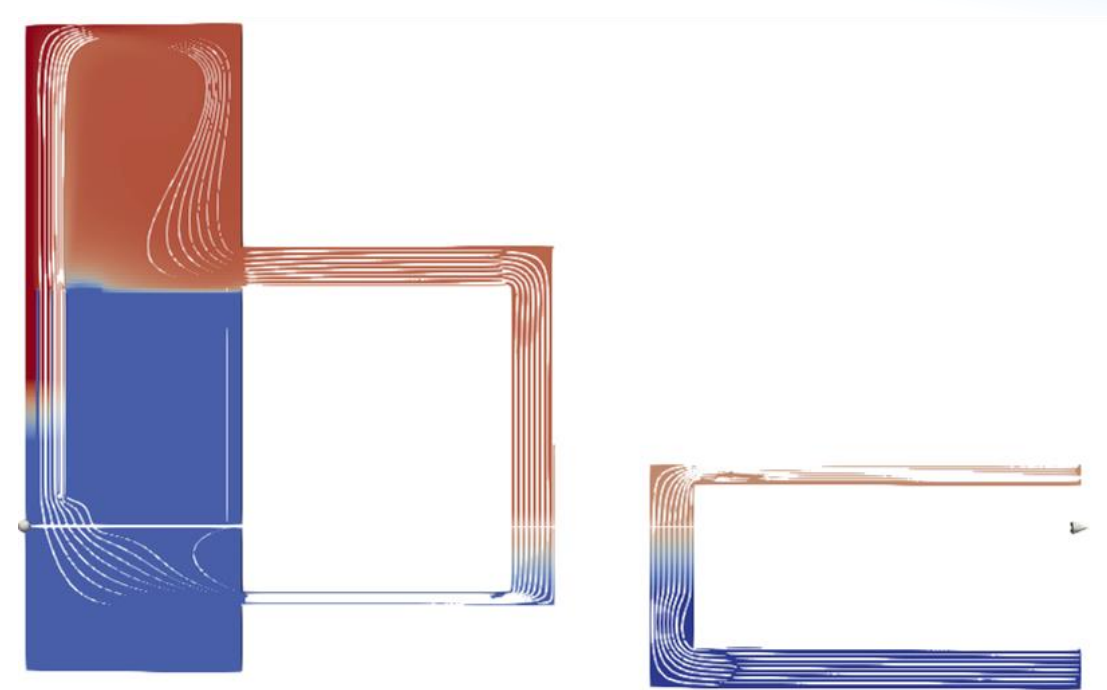

# **What's inside: other tutorials - 3D\_SmallESFR**

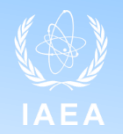

- Slightly smaller version of the European Sodium Fast Reactor
- Example of a 3D full multi-physics simulation, including core deformation

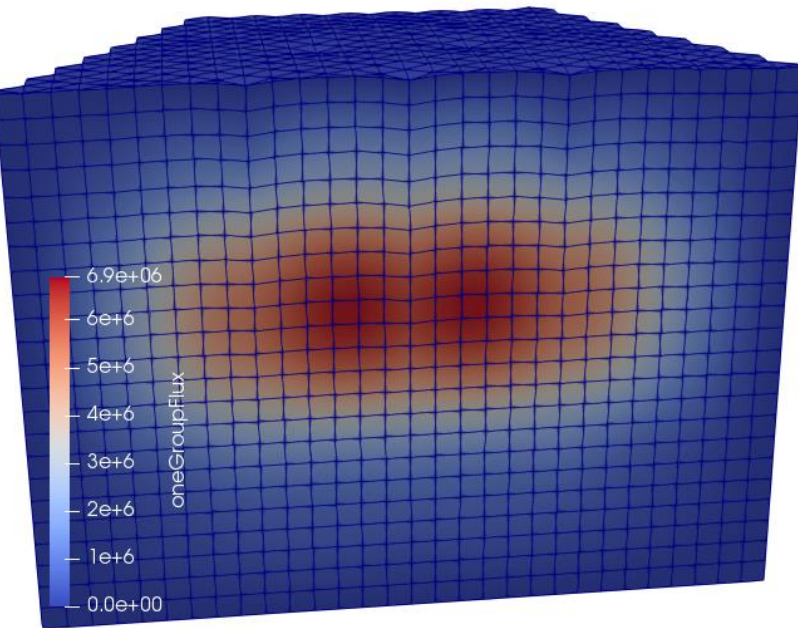

# **What's inside: other tutorials - Godiva\_SN**

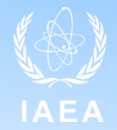

• Example of a discrete ordinate calculation of Godiva

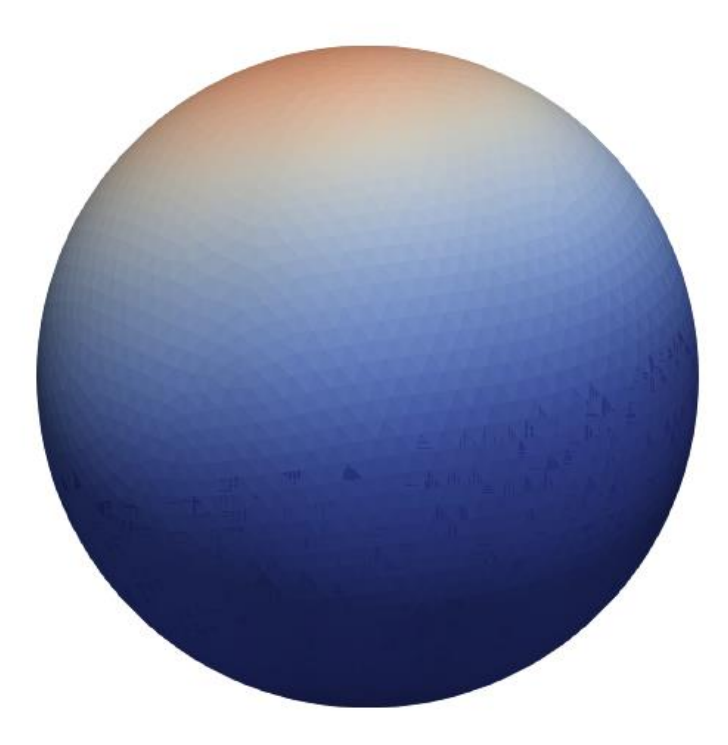
#### **What's inside: other tutorials - EMPTY**

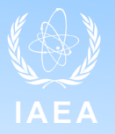

- GeN-Foam requires a minimal set of inputs (incl. mesh) for all physics, even when not solving for them
- EMPTY contains a minimal set of dummy inputs
	- Warning: dummy meshes are small. If you need to run in parallel on many cores, you'll have to refine the meshes so that they have at least the same number of cells as the number of parallel processes
- EMPTY can be uses as starting point for new cases

## **Correct way of approaching GeN-Foam**

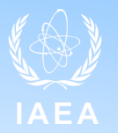

- 1. Learn OpenFOAM
- 2. Read the doxygen documentation (it won't take more than a few hours and it will spare one weeks of possible frustration)
- 3. If unfamiliar with some aspects (e.g., porous-medium thermal-hydraulics), one can start by looking at the papers referenced in the online documentation
- 4. If unfamiliar with OpenFOAM-related aspects (meshing, schemes, linear solvers, etc.), one can refer to the various OpenFOAM resources
- 5. Try and understand a few tutorials that are close to your application
- 6. Start familiarizing with the source-code (doxygen documentation helps a lot…)
- 7. Pick the tutorial that is closer to your one's own and start from there. If no tutorial close enough, start from the EMPTY case.
- 8. Accompany use with development/understanding of source code. This is the key to a proficient use

### **Summary of available resources**

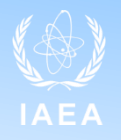

- General OpenFOAM resources (GeN-Foam is just a high-level application of a much larger library)
- Theory papers
	- <https://foam-for-nuclear.gitlab.io/GeN-Foam/citelist.html>
	- End of last lecture
- Doxygen documentation: standad doxygen, introduction, user manual, tutorials, tips and tricks, important notes, **recent changes in the case folder**
	- Online (<https://foam-for-nuclear.gitlab.io/GeN-Foam/index.html> )
	- Local (can be built with doxygen)
- Tutorials
	- Cover essentially all functionalities
	- All dictionaries commented in at least one tutorial (link in the documentation)
- Source code
	- Normally well written and commented
	- Important to improve understanding
- Forum
	- <https://foam-for-nuclear.org/phpBB/>

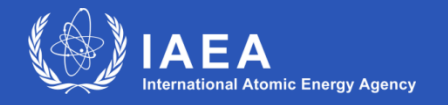

**Joint ICTP-IAEA Workshop on Open-Source Nuclear Codes for Reactor Analysis August 7-11 2023**

# *Thank you!*

#### *Contact: [ONCORE@iaea.org](mailto:ONCORE@iaea.org)*

[Course Enrolment : Multi-physics modelling and simulation of nuclear reactors using OpenFOAM](https://elearning.iaea.org/m2/course/view.php?id=1286) [ONCORE: Open-source Nuclear Codes for Reactor Analysis](https://nucleus.iaea.org/sites/oncore/SitePages/Home.aspx)